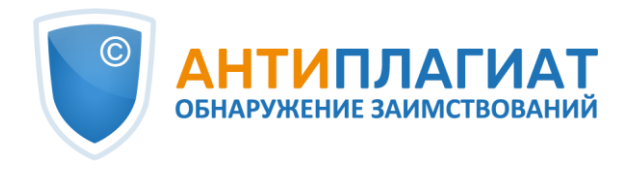

## **Методические рекомендации**

# Экспертная оценка курсовых, выпускных квалификационных и других учебных работ на заимствования с помощью системы «Антиплагиат»

(редакция от 03.05.2023)

*г. Москва 2018-2023*

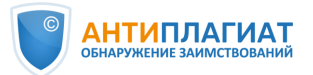

Методические рекомендации «Экспертная оценка курсовых, выпускных квалификационных и других учебных работ на заимствования с помощью системы «Антиплагиат.ВУЗ» (далее «Методические рекомендации») предназначены для использования профессорско-преподавательским составом и специалистами высших учебных заведений при проведении проверок письменных работ обучающихся на наличие текстовых заимствований с помощью системы «Антиплагиат.ВУЗ». Также документ может быть рекомендован для ознакомления руководству образовательной организации или структурного подразделения (института, факультета, кафедры и т.д.) при распределении обязанностей и назначении ответственных за проведение проверок на заимствования. При разработке «Методических рекомендаций» были использованы материалы вебинаров компании «Антиплагиат».

В соответствии с принципом открытого доступа к информации данные «Методические рекомендации» или их части можно свободно распространять, воспроизводить и доводить до всеобщего сведения с обязательной ссылкой на источник.

Авторы: Ю. В. Чехович, О. С. Беленькая, О. А. Филиппова

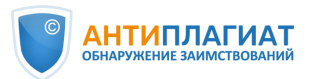

## Оглавление

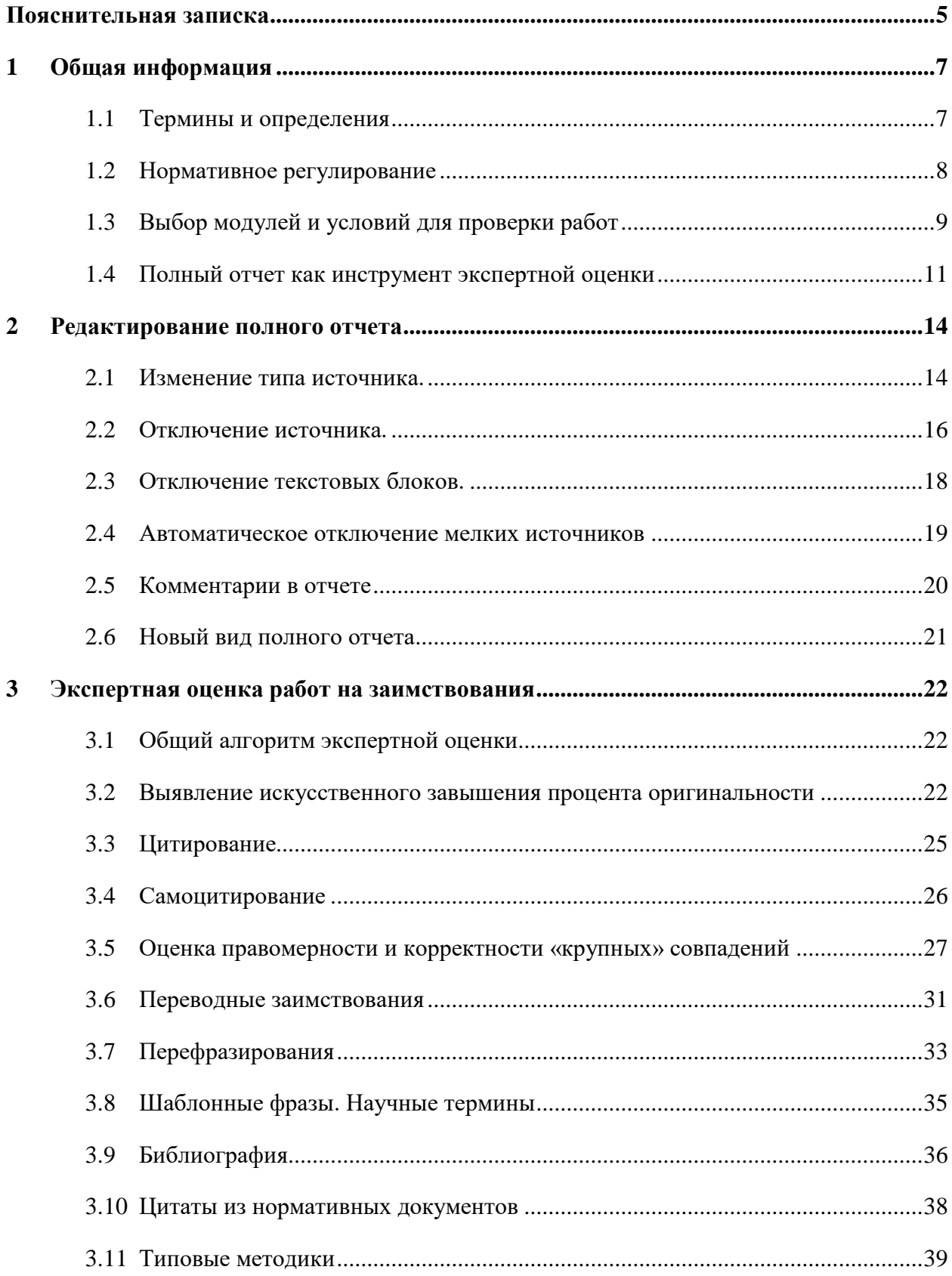

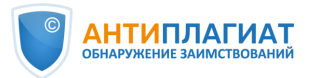

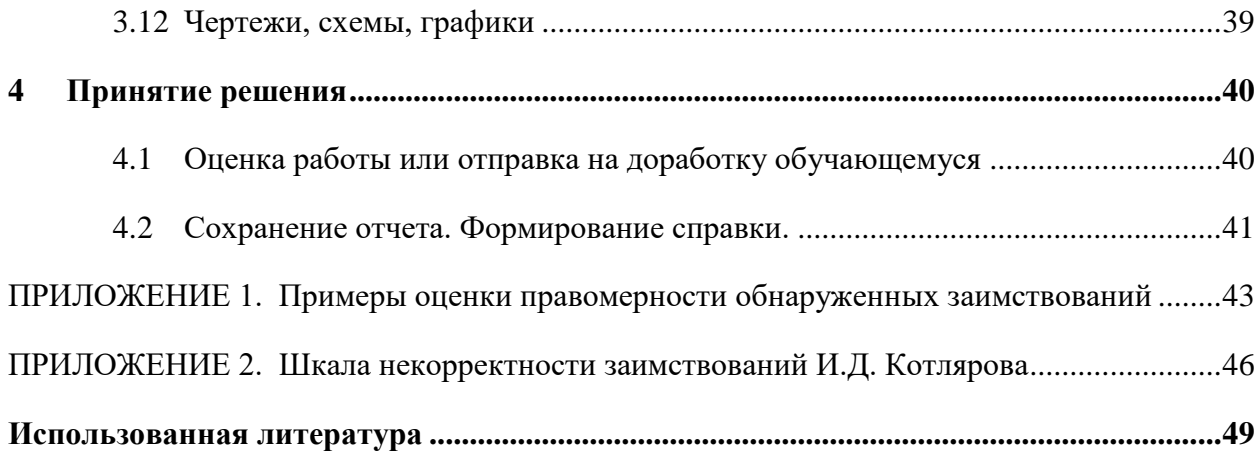

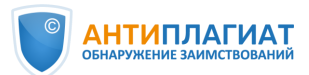

## Пояснительная записка

<span id="page-4-0"></span>С 1 января 2016 г. вступил в силу Приказ Минобрнауки России от 29 июня 2015 г. № 636 «Об утверждении Порядка проведения государственной итоговой аттестации по образовательным программам высшего образования - программам бакалавриата, программам специалитета и программам магистратуры» [1], согласно которому все выпускные квалификационные работы (далее ВКР) проверяются на объём заимствования. При этом упомянутый Приказ не содержит конкретных требований ни к порядку проведения проверки, ни к степени оригинальности проверяемых работ. Согласно Приказу, данный порядок и требования к ВКР устанавливаются организацией самостоятельно.

Как показывает практика, во многих учебных заведениях в настоящее время сформировался подход, согласно которому для объективного контроля ВКР на заимствования достаточно показателя процента оригинальности текста, автоматически полученного при проверке в системе «Антиплагиат.ВУЗ» [6, 7]. В случае достижения установленного в вузе минимального процента оригинальности считается, что работа прошла проверку и может быть допущена к защите. При этом анализ отчета, автоматически сформированного системой «Антиплагиат.ВУЗ», экспертом (преподавателем профильной дисциплины, научным руководителем, ответственным сотрудником кафедры и др.) обязательным не является. Таким образом, ответственность за проверку ВКР перекладывается с человека на компьютерную программу, что, на наш взгляд, недопустимо, так как результаты, полученные после проверки в системе «Антиплагиат.ВУЗ», носят предварительный характер, окончательное решение остается за проверяющим. Использование описанного выше упрощенного, «механистического» подхода может привести к тому, что будут допущены к защите ВКР, формально имеющие требуемый процент оригинальности, но при этом содержащие неправомерные или некорректные заимствования или даже попытки «искусственного завышения процента оригинальности». С другой стороны, качественные работы с процентом оригинальности ниже требуемого, например, за счет наличия большого количества цитат, могут быть отправлены на доработку.

Компания «Антиплагиат», как разработчик системы обнаружения текстовых заимствований «Антиплагиат.ВУЗ», применяемой в большинстве российских вузов, заинтересована в максимальной объективности и корректности проверок на заимствования. Мы позиционируем наш продукт «Антиплагиат.ВУЗ» как надежный инструмент,

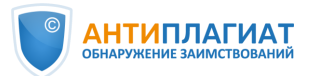

помогающий эксперту выявить имеющиеся заимствования и оценить их правомерность и корректность, но не подменяющий собой работу эксперта. Поэтому в помощь всем специалистам вузов, осуществляющим проверки ВКР на заимствования, были разработаны данные «Методические рекомендации» (далее МР), на основе которых каждый вуз может подготовить и утвердить свой документ или использовать в работе непосредственно предложенный вариант.

МР также могут быть использованы при проверке эссе, курсовых, рефератов и других письменных учебных работ на заимствования. Многие ведущие вузы уже ввели обязательный контроль оригинальности всех письменных работ студентов, начиная с первого курса. Такой подход позволяет сформировать у обучающихся навыки самостоятельного мышления, приучить к личной ответственности за представленные результаты, способствует развитию здоровой конкуренции.

В данных МР мы не ставили целью осветить тему проверок текстов диссертаций и научных статей на заимствования в связи с наличием целого ряда особенностей указанных работ по сравнению с учебными.

Предлагаемые МР не носят исчерпывающего характера, но помогут осуществить объективную корректную оценку и принять обоснованное решение о допуске ВКР к защите.

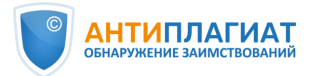

## <span id="page-6-0"></span>1 Общая информация

#### <span id="page-6-1"></span>1.1 Термины и определения

**«Антиплагиат.ВУЗ»** — программное средство для обнаружения и оценки правомерности и корректности текстовых заимствований в учебных или научных письменных работах, выполненных на русском или иностранных языках.

**Модуль поиска** — сформированная по определенным принципам коллекция документов, по которой ведется проверка в системе «Антиплагиат.ВУЗ».

**Источник** — документ, проиндексированный в системе и содержащийся в модуле поиска, по которому проводится проверка.

**Собственная коллекция** — модуль поиска в системе «Антиплагиат.ВУЗ». Формируется организацией самостоятельно из документов, загруженных пользователями через личные кабинеты, и документов, загруженных администраторами системы пакетно, без проведения проверки на заимствования.

**Индекс одобренных документов** — набор документов в Собственной коллекции организации, совпадения с которыми по умолчанию выделяются системой «Антиплагиат.ВУЗ» как цитирования. Индекс одобренных документов формируется самостоятельно каждой образовательной организацией.

**Правомерное заимствование** — обоснованное целями цитирования использование в своем произведении части чужого текста с обязательным указанием (ссылкой) на истинного автора и источник заимствования, оформленные в соответствии с установленными правилами цитирования [9].

**Некорректное заимствование** — обоснованное целями цитирования использование в своем произведении части чужого текста, когда указание (ссылка) на истинного автора и источник заимствования оформлено с нарушением установленных правил цитирования [9].

Как правило, некорректные заимствования возникают из-за невнимательности, небрежности автора или свидетельствуют о его неумении грамотно оформлять ссылки на источник. Некорректное заимствование не является попыткой присвоить авторство на чужое произведение (часть произведения).

**Неправомерное заимствование** — неправомерное использование в своем произведении чужого текста без указания (ссылки) на истинного автора и источник заимствования или со ссылкой, но не обоснованное целями цитирования [9].

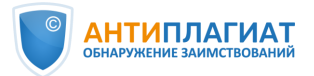

Неправомерное заимствование, как правило, является умышленным, это попытка выдать чужой текст за свой. Неправомерное заимствование является формой плагиата, нарушением авторских прав путем присвоения авторства на чужое произведение (часть произведения) [9].

**Техническое заимствование** — использование в тексте работы наименований органов государственной власти и местного самоуправления, учреждений и организаций; использование названий или текстов нормативных правовых или судебных актов, ГОСТов; произведений народного творчества (фольклор), не имеющих конкретных авторов; библиографические списки и ссылки, общеупотребительные (шаблонные) фразы, научные термины и т.п. Технические заимствования являются правомерными.

**Перефразирование** — обработка исходного текста с сохранением первоначального смысла путем изменения синтаксической структуры предложений, замены форм слов (число, лицо, время и др.), замены слов на синонимы, замены используемых терминов на аналогичные, изменения порядка слов, предложений и т. д. [3].

**Добросовестное самоцитирование** — повторное использование автором собственных текстов из более ранних произведений в объеме, оправданном целью цитирования, со ссылкой на первоисточник, оформленной в соответствии с установленными правилами цитирования [3].

**Недобросовестное самоцитирование (самоплагиат)** — повторное использование автором собственных текстов из более ранних произведений без ссылки на источник или в объеме, не оправданном целью цитирования [3].

**Полный отчет** — отчет, формируемый системой «Антиплагиат.ВУЗ», который содержит выраженные в процентах показатели заимствования, цитирования, самоцитирования и оригинальности документа, перечень обнаруженных источников заимствования, а также текст проверяемого документа с выделенными цветом заимствованными фрагментами.

**«Маскировка заимствований»** — техническое изменение текста документа с целью искусственного повышения процента оригинальности (замена символов, вставка посторонних символов или невидимого текста, сокрытие части текста и т.п.).

#### <span id="page-7-0"></span>1.2 Нормативное регулирование

При проведении экспертной оценки текста ВКР на заимствования проверяющий обязан руководствоваться Приказом Минобрнауки России от 29 июня 2015 г. N 636 «Об

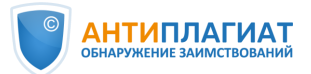

 $\overline{a}$ 

утверждении Порядка проведения государственной итоговой аттестации по образовательным программам высшего образования программам бакалавриата, программам специалитета и программам магистратуры [1], а также локальными актами, принятыми в данной образовательной организации (Положение, регламент и т.д.), устанавливающими порядок проведения проверок текстов ВКР (и других учебных работ) на объем заимствований.

#### <span id="page-8-0"></span>1.3 Выбор модулей и условий для проверки работ

Важно, чтобы все учебные работы проверялись на заимствования по одному и тому же набору модулей, что обеспечивает релевантность результатов и ставит всех обучающихся в равные условия. Для обеспечения максимального качества проверок на заимствования в системе «Антиплагиат.ВУЗ» используется «Объединенная коллекция»<sup>1</sup>. Это универсальный набор модулей поиска, одинаковый для всех корпоративных пользователей.

Необходимо также, чтобы работы обучающихся проверялись через Собственную коллекцию вуза: это позволяет избежать «двойной сдачи» работ и внутреннего плагиата. Кроме того, внутри Собственной коллекции вуза можно выделить «Индекс одобренных документов». Заимствования из источников, входящих в этот «Индекс», автоматически будут промаркированы как цитирования. В «Индекс одобренных документов» можно включить, например, типовые методики расчета, описание техники безопасности, нормативно-техническую документацию, шаблоны описания экспериментов, опросные листы и т.п. «Индекс одобренных документов» формирует Администратор системы «Антиплагиат.ВУЗ» в образовательной организации. Подробнее о данной функциональности можно узнать в руководстве администратора [4].

Таким образом, хотя технически в системе «Антиплагиат.ВУЗ» при проверке работ возможно отключение отдельных модулей и коллекций, на практике этого делать не рекомендуется. Исключение могут составлять модули поиска перефразирований по Интернету и по eLIBRARY.RU, которые можно отключать при проверке рефератов.

В системе «Антиплагиат» теперь доступна опция исключения определенных структурных частей из проверки на заимствование (см. рис. 1).

При загрузке на проверку эксперт может снять «галочки» с таких разделов проверяемого документа, как Титульный лист, Содержание, Библиография, Приложение,

© Компания «Антиплагиат» 2018-2023 Все права защищены

<sup>&</sup>lt;sup>1</sup> Подробное описание «Объединенной коллекции» см. на <https://www.antiplagiat.ru/corporate/products>

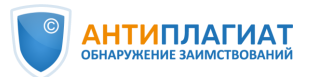

чтобы они не проверялись на предмет наличия в них заимствований. Основную часть из проверки исключить нельзя. Данная настройка позволяет избежать поиска совпадений в тех структурных частях документа, которые не несут смысловой нагрузки. Тем самым проценты совпадений, оригинальности, цитирования и самоцитирования рассчитываются более корректно.

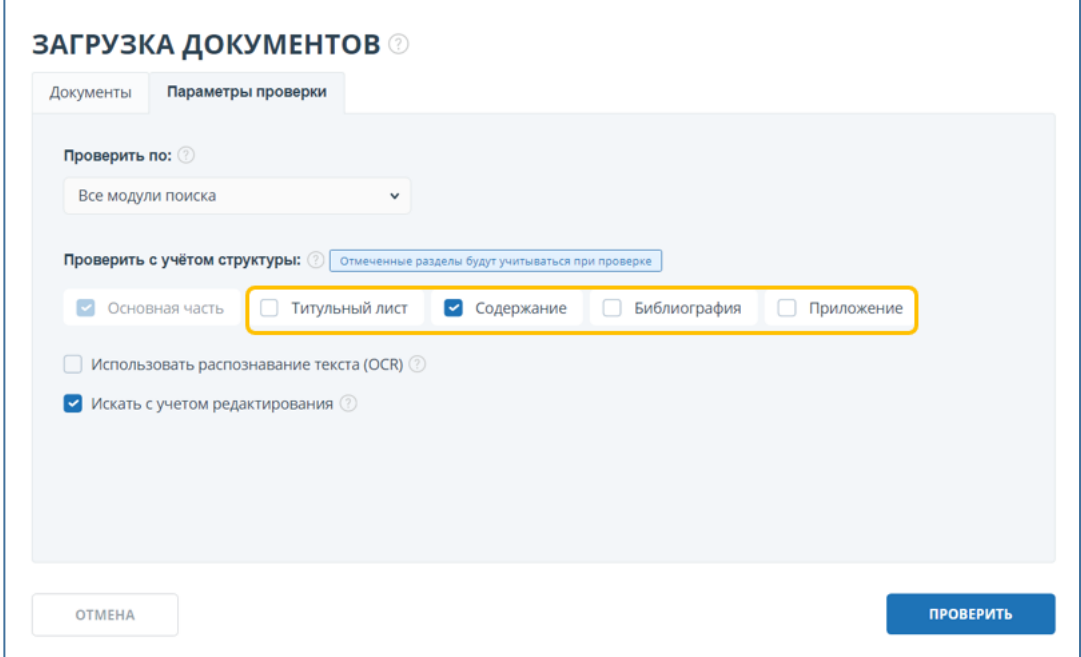

Рисунок 1. Вкладка «Параметры проверки», исключение структурных частей.

Для проверки работ обучающихся рекомендуем всегда использовать опцию «Искать с учетом редактирования», которая обеспечивает поиск не только дословных совпадений текстов, но и поиск с учетом мелкого редактирования (изменение окончаний, перестановка или перенос слов и т.п.) по всем выбранным для проверки модулям<sup>2</sup>. Таким образом результат проверки будет более объективным. Данная функция включена по умолчанию.

OCR (оптическое распознавание текста) предназначено для извлечения текста из изображений (графиков, чертежей, диаграмм, скриншотов и т.д.) для проверки его на заимствования. По умолчанию функция выключена. Рекомендуем использовать OCR только для проверки документов без текстового слоя (отсканированные страницы, изображения, скриншоты, фотографии) или если у вас есть подозрения, что в работе применена маскировка заимствований типа вставки изображений вместо текста. Подробнее

 $\overline{a}$ <sup>2</sup> Применяется ко всем модулям поиска кроме «Цитирования», «Библиографии», «Шаблонных фраз», «Модулей перефразирований».

<sup>©</sup> Компания «Антиплагиат» 2018-2023 Все права защищены

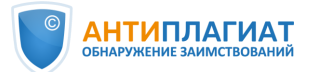

о выборе модулей поиска и условий проверки можно узнать в руководстве пользователя [4].

#### <span id="page-10-0"></span>1.4 Полный отчет как инструмент экспертной оценки

Цель экспертной оценки на заимствования — оценить степень самостоятельности обучающегося при написании ВКР, правомерность и корректность обнаруженных заимствований. На основании результатов данной оценки и с учетом соответствия текста ВКР другим, установленным в образовательной организации требованиям, может быть принято решение рекомендовать ВКР к защите или отправить ВКР на доработку автору. Также при необходимости в соответствии с локальными актами вуза может быть запущен механизм применения к обучающемуся дисциплинарного взыскания.

Основным инструментом экспертной оценки является полный отчет (см. рис. 2), сформированный системой «Антиплагиат.ВУЗ». Полный отчет представляет собой текст проверяемого документа, в данном случае ВКР, в котором цветом выделяются обнаруженные фрагменты совпадений (красный), цитирования (зеленый), самоцитирования (желтый) и оригинального текста (белый). В полном отчете используются следующие понятия.

**Совпадения** - фрагменты проверяемого текста, полностью или частично сходные с найденными источниками, за исключением фрагментов, которые система отнесла к цитированию или самоцитированию. **Показатель «Совпадения»** – это доля фрагментов проверяемого текста, отнесенных к совпадениям, в общем объеме текста.

**Самоцитирования** - фрагменты проверяемого текста, совпадающие или почти совпадающие с фрагментом текста источника, автором или соавтором которого является автор проверяемого документа. **Показатель «Самоцитирования»** – это доля фрагментов текста, отнесенных к самоцитированию, в общем объеме текста.

**Цитирования** - фрагменты проверяемого текста, которые не являются авторскими, но которые система отнесла к корректно оформленным. К цитированиям относятся также шаблонные фразы; библиография; фрагменты текста, найденные модулем поиска «СПС Гарант: нормативно-правовая документация». **Показатель «Цитирования»** – это доля фрагментов проверяемого текста, отнесенных к цитированию, в общем объеме текста.

**Оригинальный текст** - фрагменты проверяемого текста, не обнаруженные ни в одном источнике и не отмеченные ни одним из модулей поиска. **Показатель** 

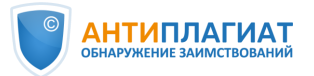

**«Оригинальность»** – это доля фрагментов проверяемого текста, отнесенных к оригинальному тексту, в общем объеме текста.

«Совпадения», «Цитирования», «Самоцитирования», «Оригинальность» являются отдельными показателями, отображаются в процентах и в сумме дают 100%, что соответствует полному тексту проверяемого документа.

Система «Антиплагиат» находит текстовые совпадения проверяемого документа с проиндексированными в системе текстовыми источниками. При этом система является вспомогательным инструментом, определение корректности и правомерности совпадений, цитирований или самоцитирований, а также авторства текстовых фрагментов проверяемого документа остается в компетенции проверяющего.

В правой части отчета расположен список обнаруженных источников совпадений, цитирований и самоцитирований (см. рис. 2). Цветные цифры рядом с каждым источником показывают «Долю в тексте». По умолчанию источники расположены в порядке ее убывания. «Доля в тексте» – это отношение объема совпадений текста источника к объему проверяемого документа. Доли в тексте по источникам не суммируются при расчете общего процента совпадений. Таким образом, наименьший порядковый номер будет соответствовать источнику с наибольшей «Долей в тексте» (см. рис. 3).

Просмотреть более подробную информацию об источнике можно с помощью кнопки  $\vee$ . В том числе, станет доступен показатель «Доля в отчете». Это отношение объема совпадений, которое учитывается в рамках данного источника, к общему объему документа. То есть, если один и тот же текст был найден в нескольких источниках, учитывается он только в одном из них. При суммировании долей в отчетах по всем источникам получается сумма показателей «Совпадения», «Цитирования» и «Самоцитирования». Заметим, что из-за пересечений источников «Доля в отчете» может не совпадать с «Долей в тексте», а в некоторых источниках «Доля в отчете» может быть равна нулю.

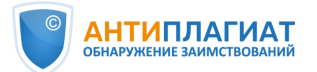

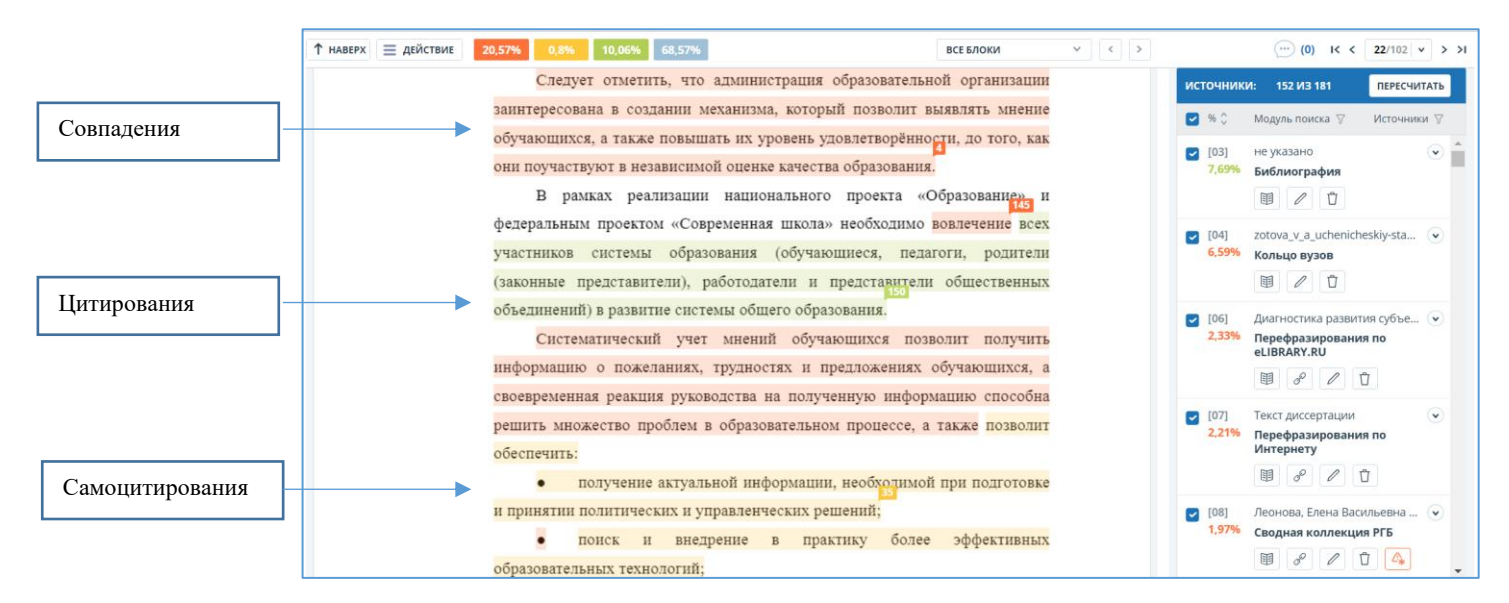

Рисунок 2. Общий вид полного отчета.

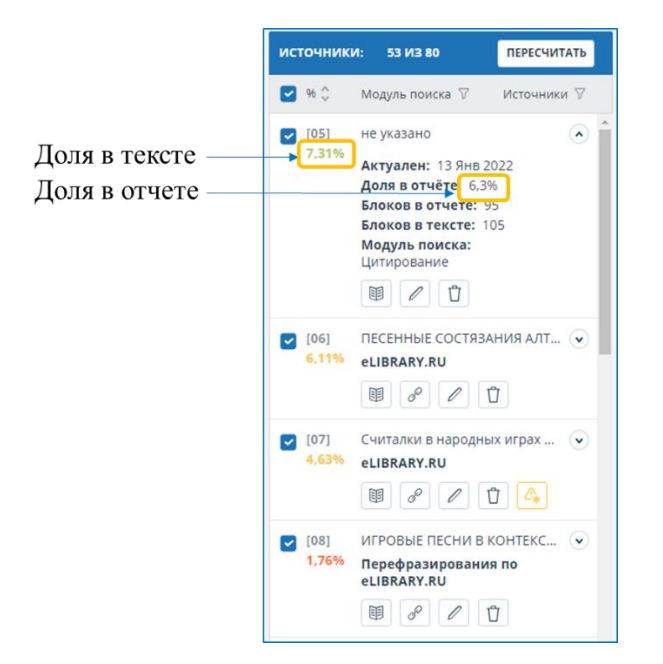

Рисунок 3. Доля в тексте и доля в отчете.

Важно отметить, что в результате редактирования полного отчета проверяющим экспертом первоначальные показатели могут измениться.

Более подробно ознакомиться со структурой и функционалом полного отчета можно в руководстве пользователя [4].

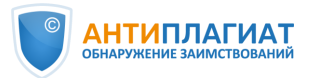

## <span id="page-13-0"></span>2 Редактирование полного отчета

Полный отчет предусматривает возможности редактирования, при этом показатели совпадения, самоцитирования, цитирования и оригинальности будут соответственно скорректированы. Предусмотрено три возможности редактирования полного отчета:

- − изменение типа источника с совпадения на цитирование (самоцитирование) и наоборот с пересчетом результатов;
- − отключение источника с пересчетом результатов;
- − отключение отдельного заимствованного блока с пересчетом результатов.

#### <span id="page-13-1"></span>2.1 Изменение типа источника.

Если в ходе проверки (см. раздел 3) были обнаружены заимствования, являющиеся, по мнению проверяющего, правомерными и корректными, то тип источника может быть изменен с совпадения на цитирование или самоцитирование.

*Как это сделать?*

*Шаг 1. В списке источников нажмите кнопку «Изменить тип источника» под источником, тип которого хотите изменить. Откроется окно «Изменение типа источника» (см. рис. 4).*

*Шаг 2. Выберите новый тип источника и причину изменения.*

*Шаг 3. По желанию оставьте комментарий.* 

*Шаг 4. Нажмите кнопку «Изменить тип». Вы заметите, что цвет выделения источника изменился, а процент совпадения и цитирования (самоцитирования) был автоматически пересчитан. Информация об изменении типа источника, причине изменения и комментарий теперь отображаются в списке источников (см. рис. 5).*

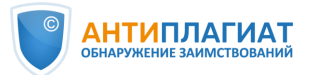

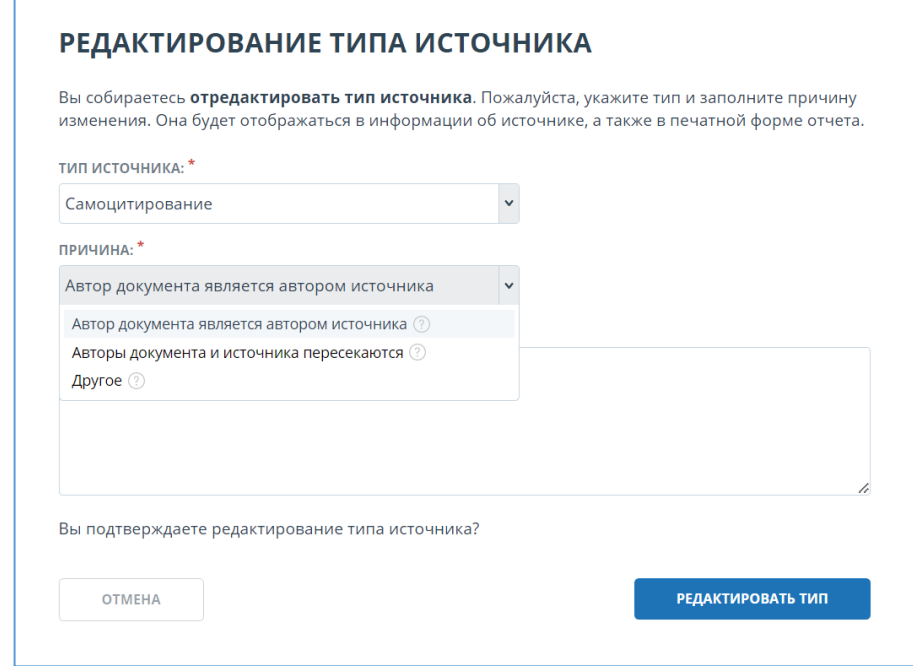

Рисунок 4. Изменение типа источника с совпадения на самоцитирование.

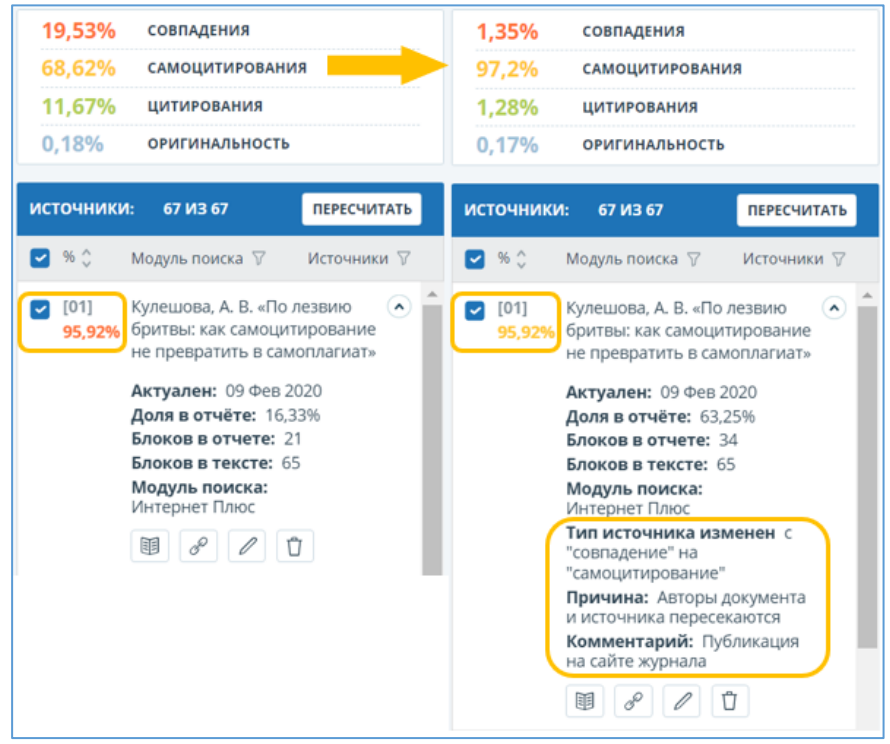

Рисунок 5. Тип источника изменен, пересчитан процент совпадений и самоцитирования, информация об изменениях отображается в списке источников.

При необходимости можно оставить комментарий по источнику, не изменяя его тип.

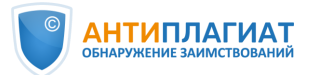

#### <span id="page-15-0"></span>2.2 Отключение источника.

Для отключения источника предусмотрено два способа: путем снятия «галочки» в списке источников и с помощью кнопки «Исключить источник».

Первый способ позволяет одновременно отключить несколько источников и удобен для анализа отчета на этапе принятия решения по источнику, когда необходимо, например, просмотреть заимствования по одному конкретному источнику. После этого все отключенные источники могут быть легко подключены обратно.

*Как это сделать?*

*Шаг 1. В полном отчете в списке источников снимите «галочки» с тех источников, которые необходимо отключить. Если необходимо оставить только один какой-либо источник, снимите верхнюю «галочку» (тем самым вы отключите все источники) и верните «галочку» напротив того источника, заимствования из которого вы хотите проанализировать (см. рис. 6).*

*Шаг 2. Нажмите кнопку «Пересчитать». Теперь совпадения с отключенными источниками будут учитываться как оригинальный текст, а в отчете будут отображаться совпадения только с теми источниками, напротив которых стоят «галочки».*

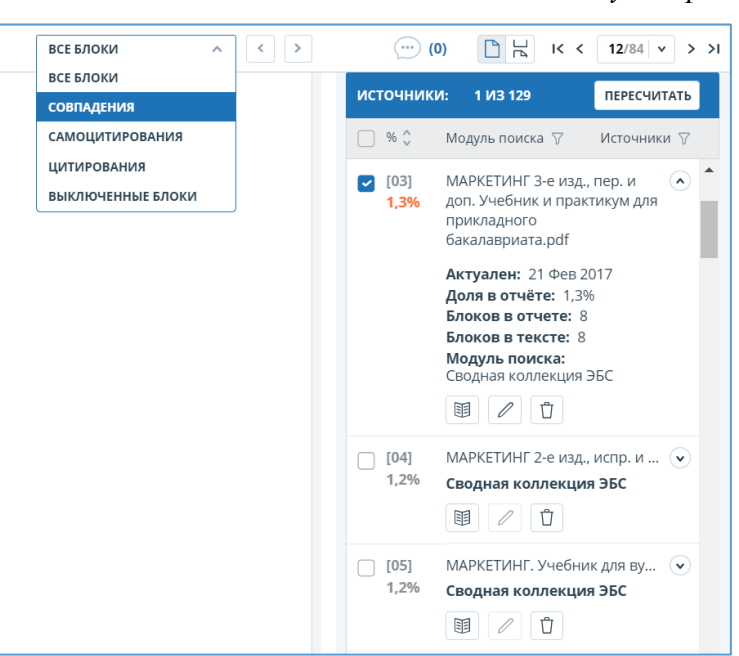

*Шаг 3. Верните «галочки» на место и вновь нажмите кнопку «Пересчитать».*

Рисунок 6. В списке источников подключен только источник № 3.

Второй способ необходим, когда экспертом уже принято решение по отключению одного конкретного источника.

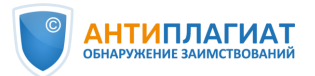

Например, если в ходе проверки были обнаружены источники, более поздние по дате публикации, чем проверяемый документ, то такие источники могут быть отключены. Возможно также отключение источников технических заимствований и источников, имеющих маленький процент совпадений с проверяемой работой.

Могут быть отключены источники добросовестного самоцитирования и источники из «Индекса одобренных документов», если это предусмотрено регламентом вуза. Отметим, что последняя рекомендация актуальна исключительно для студенческих работ.

После проведения сравнительного анализа текста проверяемого документа и текста источника (см. раздел 3) по усмотрению проверяющего могут быть отключены источники из модулей поиска перефразирований или переводных заимствований.

*Как это сделать?*

*Шаг 1. В списке источников нажмите кнопку «Исключить источник» под источником, который хотите отключить. Откроется окно «Исключение источника» (см. рис. 7).* 

*Шаг 2. Выберите причину исключения источника. По желанию оставьте комментарий (см. рис. 7).* 

*Шаг 3. Нажмите кнопку «Исключить источник». Теперь источник не будет отображаться в общем списке источников и учитываться при подсчете процентов (см. рис. 8). Вы можете его увидеть с помощью фильтра по исключенным источникам на панели источников и, при необходимости, включить обратно (см. рис. 9).*

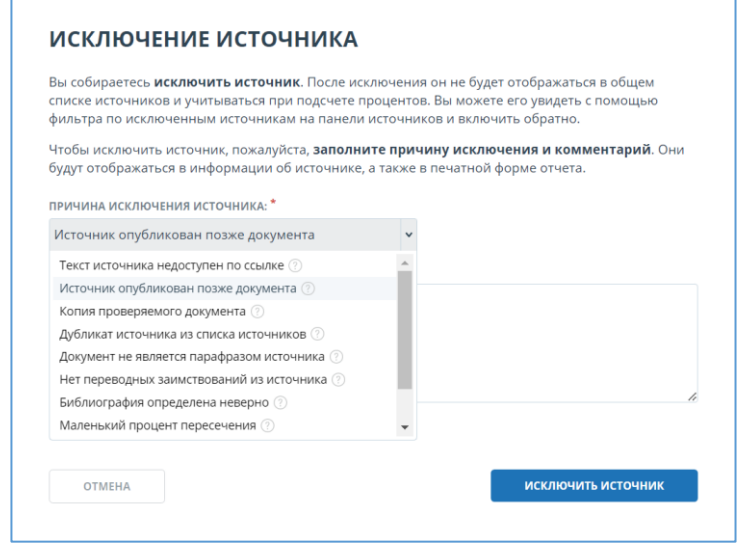

Рисунок 7. Исключение источника.

© Компания «Антиплагиат» 2018-2023 Все права защищены

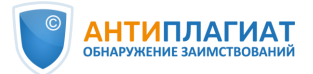

| 29,63%        | <b>СОВПАДЕНИЯ</b>                                                                        |                    | 16,42%                               | <b>СОВПАДЕНИЯ</b>                                                                                                    |                    |
|---------------|------------------------------------------------------------------------------------------|--------------------|--------------------------------------|----------------------------------------------------------------------------------------------------|--------------------|
| 17,65%        | <b>САМОЦИТИРОВАНИЯ</b>                                                                   |                    | 17,65%                               | <b>САМОЦИТИРОВАНИЯ</b>                                                                                                    |                    |
| 3,47%         | <b>ЦИТИРОВАНИЯ</b>                                                                       |                    | 3.47%                                | <b>ЦИТИРОВАНИЯ</b>                                                                                                    |                    |
| 49,25%        | <b>ОРИГИНАЛЬНОСТЬ</b>                                                                    |                    | 62,46%                               | <b>ОРИГИНАЛЬНОСТЬ</b>                                                                                                    |                    |
| ИСТОЧНИКИ:    | 54 V3 96                                                                                 | <b>ПЕРЕСЧИТАТЬ</b> | ИСТОЧНИКИ:                           | 53 V3 96                                                                                                    | <b>ПЕРЕСЧИТАТЬ</b> |
| $%$ $\hat{C}$ | Модуль поиска √                                                                          | Источники √        | $% ^{2}$<br>$\vert \mathbf{v} \vert$ | Модуль поиска √                                                                                                    | Источники ∀        |
| [02]<br>8.35% | Логистические потоки как<br>элемент управления<br>комплектованием<br>библиотечного фонда | $\blacktriangle$   | [01]<br>8,39%                        | No 9 (2020)<br>Интернет Плюс<br>$\emptyset$<br>$\mathcal{S}^{\mathcal{O}}$<br>酮                                                          | $\checkmark$       |
|               | Актуален: 18 Янв 2023<br>Доля в отчёте: 0%<br>Блоков в отчете: 0<br>Блоков в тексте: 186 |                    | [03]<br>8.24%                        | Логистические потоки как эл ( •)<br>eLIBRARY.RU<br>$\begin{array}{c c c c c c} \mathcal{S} & \mathcal{O} & \mathcal{O} \end{array}$<br>围 |                    |

Рисунок 8. Источник № 2 отключен и не отображается в общем списке источников.

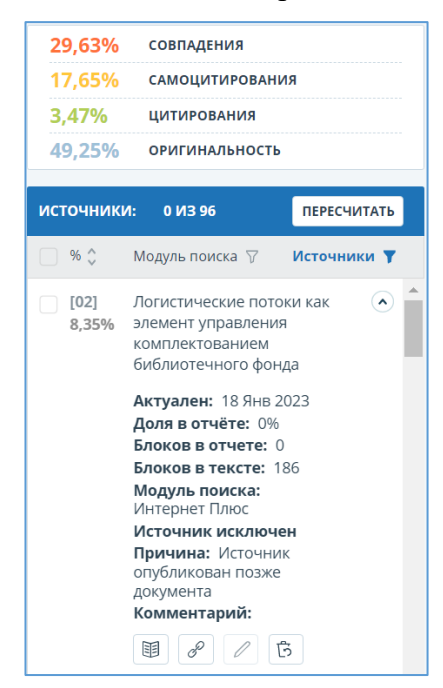

Рисунок 9. Источник № 2 отключен, отображается в списке исключенных источников. Указана причина отключения и комментарий.

#### <span id="page-17-0"></span>2.3 Отключение текстовых блоков.

Наконец, если в ходе проверки были обнаружены отдельные фрагменты, помеченные системой как совпадения или как цитаты, которые по мнению проверяющего должны учитываться как оригинальный текст (см. раздел 3), то такие фрагменты могут быть отключены. Например, библиография, научные термины, технические заимствования, стандартные шапки таблиц и т.д.

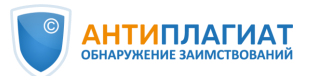

#### *Как это сделать?*

*Шаг 1. В полном отчете непосредственно в тексте проверяемого документа кликните по нужному фрагменту (блоку совпадений) и выберите «Отключить» (см. рис. 10).* 

*Шаг 2. Вы заметите, что фрагмент изменил цветовое выделение на серый, а процент совпадений и оригинальности автоматически пересчитан без учета выключенного блока.*

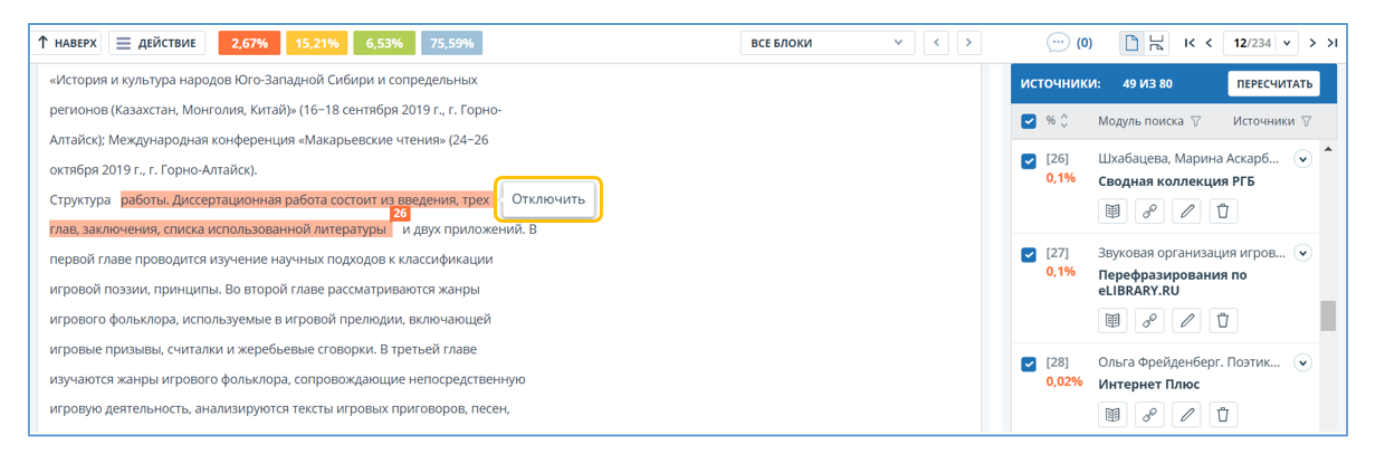

Рисунок 10. Отключение блока (фрагмента) текста.

## <span id="page-18-0"></span>2.4 Автоматическое отключение мелких источников

Источники, которые не вносят значимого вклада в отчет, автоматически отключаются с причиной «Маленький процент пересечения» (см. рис. 11). Это источники, которые удовлетворяют двум условиям:

- − количество символов в текстовом совпадении проверяемого документа и источника меньше установленного числа;
	- и
- − отношение объема текстового совпадения проверяемого документа с источником к общему объему проверяемого документа ниже определенного процента.

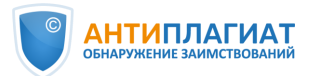

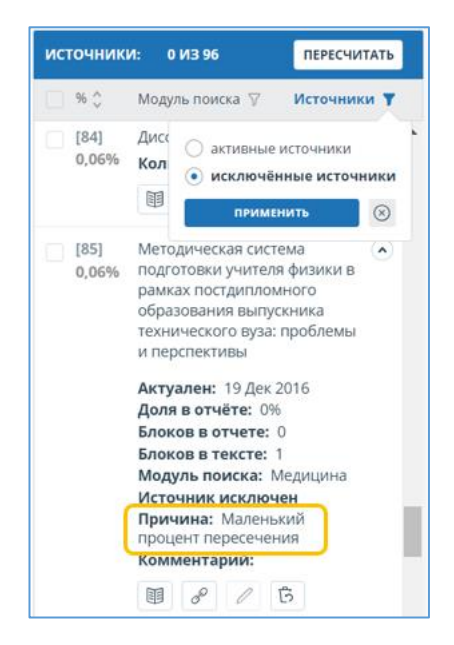

Рисунок 11. Автоматическое отключение мелких источников

Автоматически отключенные источники не отображаются в общем списке источников. Их можно увидеть с помощью фильтра по исключенным источникам на панели источников и, при необходимости, включить обратно (см. рис. 11).

#### <span id="page-19-0"></span>2.5 Комментарии в отчете

Проверяющий имеет возможность при редактировании отчета оставлять комментарии, которые затем будут доступны автору проверяемого документа. Для этого необходимо нажать значок и создать комментарий. Эта функциональность позволяет эксперту указать на ошибки, прокомментировать те или иные фрагменты обнаруженных совпадений, дать совет и скорректировать будущие действия автора (см. рис. 12).

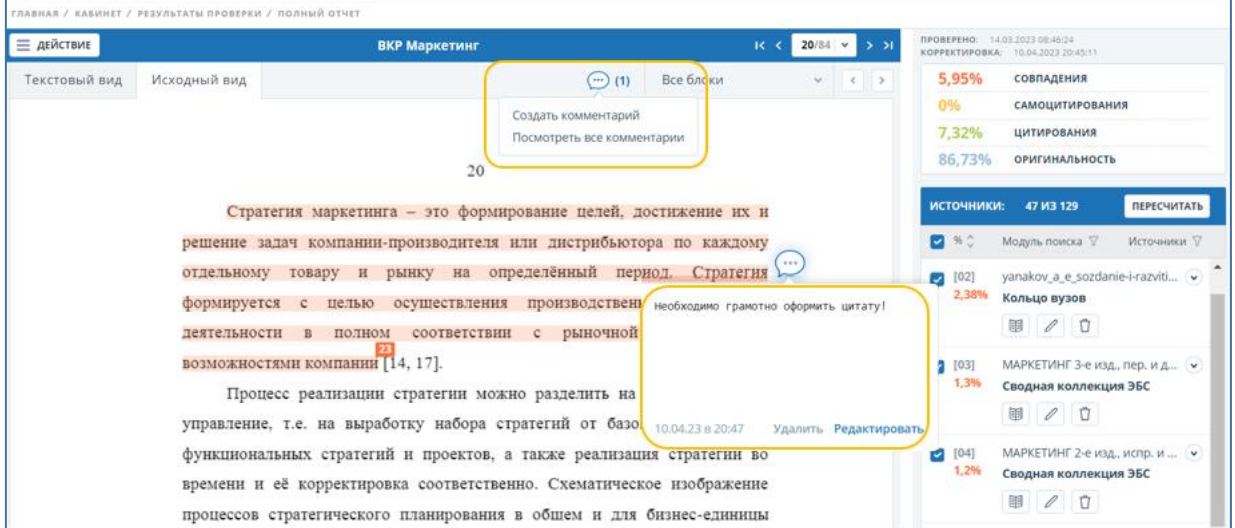

#### Рисунок 12. Комментарии эксперта в полном отчете

© Компания «Антиплагиат» 2018-2023 Все права защищены

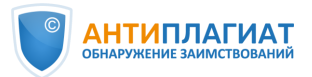

Более подробно ознакомиться с возможностями редактирования полного отчета можно в руководстве пользователя [4].

#### <span id="page-20-0"></span>2.6 Новый вид полного отчета

Для более удобной работы с полным отчетом были произведены изменения в его внешнем виде. Теперь источники совпадений представлены более наглядно, есть возможность проводить экспресс-оценку документа с помощью «мини-страниц», новый вид помогает сократить время на анализ отчета (см. рис. 13).

|                                                       | <b>BKP 0012</b><br>Авторы: Иванов Иван Иванович                                                                                                    |  |                   |                      | СОВПАДЕНИЯ<br>52,89%                              | <b>ЦИТИРОВАНИЯ</b><br>1,39%                  | <b>САМОЦИТИРОВАНИЯ</b><br>9.64%                              |  |
|-------------------------------------------------------|----------------------------------------------------------------------------------------------------|--|-------------------|----------------------|---------------------------------------------------|----------------------------------------------|--------------------------------------------------------------|--|
| $\equiv$                                              | ГЛАВНАЯ / ПОЛНЫЙ ОТЧЕТ                                                                                                    |  |                   | ИСТОЧНИКИ (98)       |                                                   |                                              | ИСКЛЮЧЕННЫЕ ИСТОЧНИКИ (41)                                   |  |
|                                                       | Все блоки<br>$\odot$<br>8<br>ИЗ 80                                                                                                    |  |                   | Все фильтры $\equiv$ |                                                   |                                              | <b>ПЕРЕСЧИТАТЬ</b>                                           |  |
| $\sim$                                                |                                                                                                    |  | 20.74%<br>$F$ 671 |                      | Региональные СМИ<br>Перефразирования по Интернету |                                              | $\checkmark$                                                 |  |
| 6<br>--                                               | В ближайшие 2-3 года традиционные СМИ в России, уже завоевавшие<br>аудиторию, так или иначе, будут сопротивляться её уводу на чужие плат-                                                                                    |  | ◘ 0.7%<br>[68]    |                      | Перефразирования по Интернету                     |                                              | Doc2All.ru - СОЦИАЛЬНАЯ СЕТЬ YOUTUBE КАК ПЛОЩАДКА Д.,, ~     |  |
| .<br>محمد المحمد                                      | формы, считают эксперты медийного рынка страны. Во всяком случае, им<br>нет никакого резона публиковать на других платформах свой контент полно-<br>стью, хотя активную работу в социальных сетях им необходимо вести. А вот |  | 0,7%<br>[69]      | Кольцо вузов         |                                                   |                                              | "Культурологические аспекты в проблематике российских $\vee$ |  |
| 8                                                     | вновь появившиеся СМИ, которым надо ярко и достойно заявить о себе как о<br>медийном бренде и получить аудиторию, наоборот, будут использовать воз-                                                                          |  | 20.65%<br>1701    |                      |                                                   | СПС ГАРАНТ: нормативно-правовая документация | Постановление Правительства Республики Башкортостан ∨        |  |
| _<br>$\qquad \qquad$<br>9                             | можности любых платформ.<br>«Цифровые технологии не смогли девальвировать ценность журна-<br>листского творчества. Напротив, они подняли его значимость на новую вы-                                                         |  | 20.65%<br>1711    |                      |                                                   | СПС ГАРАНТ: нормативно-правовая документация | Постановление Правительства Республики Башкортостан          |  |
| $\sim$<br>$\overline{\phantom{a}}$<br>$\qquad \qquad$ | соту, так как представили новые требования к качеству журналистского кон-<br>тента», – убеждён президент факультета журналистики Московского госуни-                                                                         |  | 20.65%<br>[72]    |                      |                                                   | СПС ГАРАНТ: нормативно-правовая документация | Постановление Правительства Республики Башкортостан ∨        |  |
| 10                                                    | верситета им. М.В. Ломоносова Я.Н. Засурский [Козлов 2018: 2].<br>Из доклада американской социологической компании «Edelman Trust                                                                                            |  | 20.65%<br>[73]    |                      |                                                   | СПС ГАРАНТ: нормативно-правовая документация | Постановление Правительства Республики Башкортостан ∨        |  |

Рисунок 13. Новый вид полного отчета

Для перехода к новому виду отчета необходимо использовать меню  $\equiv$  действие выбрав пункт «Новый вид отчета» (см. рис. 14). Новый вид отчета на момент подготовки «Методических рекомендаций» находится еще в процессе разработки, и в нем пока не реализованы все функции. Но уже сейчас у вас есть возможность оценить удобство нового интерфейса и постепенно подготовиться к изменениям. Пока для работы мы рекомендуем использовать классический вид отчета.

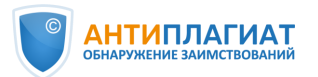

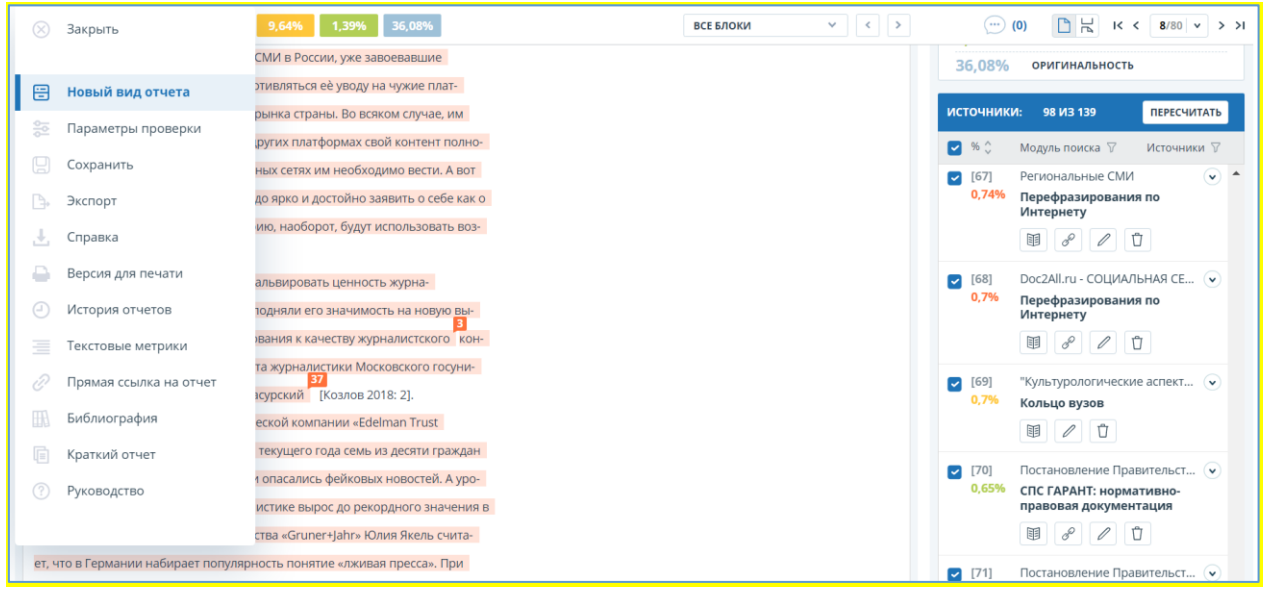

Рисунок 14. Выбор нового внешнего вида полного отчета

Чтобы вернуться к классическому виду полного отчета, необходимо в меню «Действие» **Вибрать пункт «Вернуться к старому виду»**. Для более плавного перехода пользователей на новый вид отчета временно доступны оба варианта.

## <span id="page-21-0"></span>3 Экспертная оценка работ на заимствования

#### <span id="page-21-1"></span>3.1 Общий алгоритм экспертной оценки

 $\overline{a}$ 

Предлагаемый нами алгоритм экспертной оценки включает три шага:

- 1. Убедиться в отсутствии маскировки заимствований
- 2. Проанализировать наиболее крупные источники. При необходимости изменить тип источников или исключить их путем редактирования полного отчета.
- 3. Оценить правомерность и корректность найденных заимствований. При необходимости отредактировать полный отчет.

На основании полученных результатов может быть вынесено решение о допуске работы к защите или об отправке ее на доработку.

#### <span id="page-21-2"></span>3.2 Выявление искусственного завышения процента оригинальности

Итак, студенческая работа загружена на проверку в систему «Антиплагиат. $\mathrm{BV3s}^3$ , отчет сформирован, рассчитаны проценты совпадений, цитирования, самоцитирования и

 $3$  Подробнее о вариантах загрузки студенческих работ см. руководства пользователя [4]

<sup>©</sup> Компания «Антиплагиат» 2018-2023 Все права защищены

*Методические рекомендации Экспертная оценка курсовых, выпускных квалификационных и других учебных работ на заимствования с помощью системы Антиплагиат.ВУЗ*

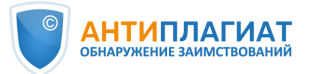

оригинальности. Прежде чем перейти к оценке правомерности и корректности обнаруженных заимствований, важно убедиться в отсутствии попыток маскировки заимствований, что, к сожалению, стало весьма распространенной практикой.

Специалисты компании «Антиплагиат» регулярно отслеживают и нейтрализуют различные способы искусственного завышения процента оригинальности. Так, например, система «Антиплагиат.ВУЗ» распознает несколько сотен вариантов замены букв русского алфавита на аналогичные буквы других алфавитов (омоглифы), автоматически производит обратную замену и направляет исправленный документ на проверку. Таким образом, все имеющиеся в таком документе заимствования будут обнаружены, и искусственно завысить процент оригинальности не удастся.

Если рядом с документом присутствует значок («подозрительный документ»), отнеситесь к его проверке более тщательно. Данный значок может свидетельствовать о предпринятых попытках маскировки заимствований. В системе «Антиплагиат» реализовано визуальное представление попыток технического завышения процента оригинальности, что позволяет детально проанализировать проверяемый документ на наличие маскировки заимствований, а также на наличие искусственно сгенерированного текста [5].

*Как это сделать*?

 $E$ сли рядом с документом присутствует значок  $\triangle$ , со страницы результатов по *ссылке «Подробнее» перейдите на специальную страницу «Подозрительный документ» с отображением обнаруженных групп маскировки заимствований и искусственно сгенерированного текста (см. рис. 15). Также на данной странице цветом выделены те места в тексте документа, где были вставлены посторонние символы, помещен невидимый посторонний текст, отдельные слова в виде формул и т.д.* 

Если по мнению проверяющего эксперта в работе нет попыток маскировки заимствований или искусственно сгенерированного текста, то отметка  $\triangle$  может быть отключена. Мы рекомендуем оставить комментарий, по какой причине это было сделано. Информация о снятии отметки «Подозрительный документ» будет отображаться на странице результатов, в полном отчете, в версиях полного и краткого отчетов для печати и в PDF-версии.

Бывают случаи, когда документ не помечен системой «Антиплагиат» как «подозрительный», но его высокая оригинальность вызывает сомнения у эксперта. В таком случае рекомендуется перепроверить документ в формате PDF, т.к. этот формат оставляет

23

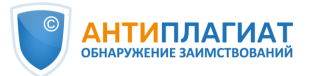

меньше всего возможностей для маскировки заимствований. Также необходимо помнить, что функционал поиска технических средств повышения оригинальности является вспомогательным для проверяющего. В первую очередь эксперту необходимо ориентироваться на качество текста проверяемого документа.

Если имеются подозрения, что автор вставил в работу фрагменты текста в виде скриншотов, рекомендуется перепроверить документ с использованием функциональности OCR. Соответственно, если после перепроверки с OCR существенно снизилась оригинальность документа, вероятнее всего, был использован именно такой способ маскировки. При этом значок «подозрительный документ» не появится, т.к. работает другой алгоритм.

При возникновении у вас сомнений относительно наличия попыток маскировки заимствований в конкретном документе обратитесь за помощью в Службу поддержки компании «Антиплагиат»<sup>4</sup> .

При выявленной попытке маскировки заимствований системы рекомендовано ВКР к защите не допускать. По данному факту выносится административное решение в соответствии с локальным актом образовательной организации.

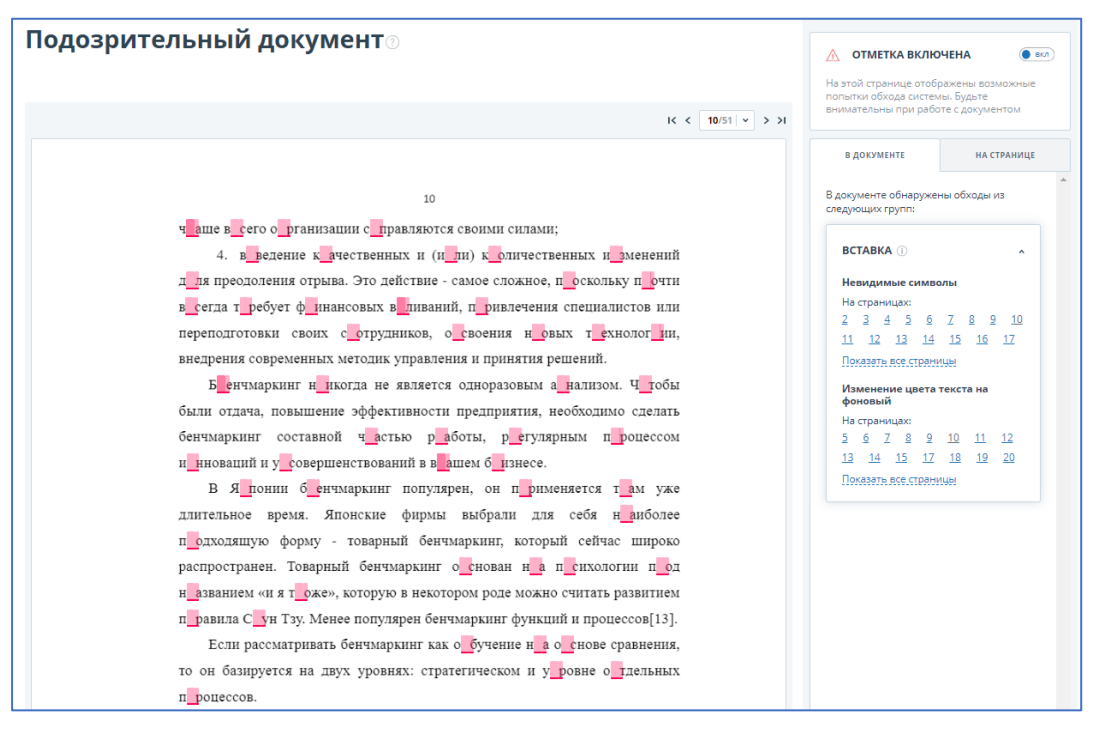

Рисунок 15. Визуальное представление обнаруженных групп маскировки заимствований.

 $\overline{a}$ 

© Компания «Антиплагиат» 2018-2023 Все права защищены

*Методические рекомендации Экспертная оценка курсовых, выпускных квалификационных и других учебных работ на заимствования с помощью системы Антиплагиат.ВУЗ*

<sup>&</sup>lt;sup>4</sup> [support@antiplagiat.ru,](mailto:support@antiplagiat.ru) тел. 8 (800) 777-81-28, +7 (495) 223-23-84 доб. 2

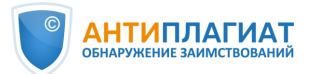

#### <span id="page-24-0"></span>3.3 Цитирование

После того, как вы убедились в отсутствии попыток маскировки заимствований, необходимо провести оценку правомерности и корректности обнаруженных заимствований. Повторим, что окончательное решение о том, является ли выделенный системой фрагмент правомерным или неправомерным заимствованием, всегда остается на усмотрение проверяющего.

Как правило, в работах обучающихся имеются цитаты. Если цитаты грамотно оформлены и используются в объеме, оправданном целью цитирования, то есть не ставят под сомнение самостоятельность выполнения работы, то их наличие не должно негативно влиять на результаты проверки. Например, работа по филологии может содержать значительное количество цитат из литературных источников, в работе по истории цитируются исторические документы, архивные материалы и т.п. Поэтому вуз или выпускающая кафедра должны устанавливать требования к оригинальности работ обучающихся с учетом цитирования и гибко подходить к оценке работ, которые «не укладываются» в требуемый процент оригинальности из-за большого объема цитат.

Требования к способу оформления цитирования и ссылок на источник могут отличаться в различных вузах. Здесь мы рассматриваем исключительно работу алгоритмов системы «Антиплагиат».

Система «Антиплагиат» определяет как цитату текст, **взятый в кавычки** и удовлетворяющий хотя бы одному из условий:

- перед цитатой указано полное имя автора цитаты, либо фамилия и инициалы, а также слово, обозначающее высказывание (говорит, пишет, утверждает и т.д.);
- после цитаты стоит ссылка на источник в квадратных или круглых скобках;
- после цитаты присутствует сноска

#### Например:

*И. В. Курчатов говорил: "Жизнь человека не вечна, но наука и знания переступают пороги столетий".*

*«Гравитация – это не обычная сила, а следствие того, что пространство-время не является плоским, как считалось раньше; оно искривлено распределенными в нем массой и энергией» (C. Хокинг, Краткая история времени, c. 48).*

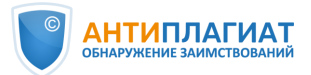

*«Ключ к генетическому пониманию произвольного внимания заключается, таким образом, в том положении, что корни этой формы поведения надо искать не внутри, а вне личности ребенка» [1].*

*«но оказало влияние не только на функционирование каждого из ее элементов, но и на деятельность целых государственных институтов, что особенно ярко проявилось в социально-значимые периоды развития общества»².*

Также система «Антиплагиат» маркирует как цитирование шаблонные фразы (см. п. 3.8), список литературы (см. п. 3.9), совпадения с коллекциями нормативных документов «СПС ГАРАНТ: нормативно-правовая документация», «Адилет» (см. п. 3.10) и совпадения с Индексом одобренных документов организации (см. п. 3.11).

#### <span id="page-25-0"></span>3.4 Самоцитирование

При загрузке файла на проверку система «Антиплагиат» извлекает из документа Ф. И. О. автора<sup>5</sup> и автоматически рассчитывает значение показателя «Самоцитирование». При этом поиск работ автора ведется по следующим модулям:

- РГБ
- НББ

 $\overline{a}$ 

- eLIBRARY.RU
- Медицина
- Сводная коллекция ЭБС
- Собственная коллекция организации

Если для загрузки работы обучающегося используется «Кабинет студента», то Ф.И.О. автора будет совпадать с указанным в аккаунте студента.

У проверяющего также есть возможность отнести определенные источники совпадений к самоцитированию вручную, если обнаружена их связь с автором работы (см. раздел 2 «Редактирование полного отчета»). Например, это могут быть источники, найденные модулем поиска Интернет Плюс, в коллекции «Кольцо вузов» и др.

Логика работы алгоритма поиска текстовых совпадений системы «Антиплагиат» наибольший приоритет оставляет за самоцитированием, далее идут цитирование и совпадения. Таким образом, если внутри фрагмента самоцитирования будет приведена

<sup>5</sup> При необходимости пользователь может скорректировать Ф.И.О. автора работы или добавить соавторов.

<sup>©</sup> Компания «Антиплагиат» 2018-2023 Все права защищены

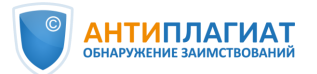

прямая цитата в кавычках, система «Антиплагиат» подкрасит эту цитату также желтым цветом, как и весь фрагмент самоцитирования.

Если в вузе все-таки установлен пороговый процент оригинальности, то важно в локальном акте вуза предусмотреть интерпретацию самоцитирования в студенческой работе. Например, суммировать процент оригинальности и процент самоцитирования, если установлено, что самоцитирование является добросовестным. Так, использование текстов научных публикаций студента, тезисов или докладов на конференции в письменной учебной работе допустимо в любых объемах с обязательной ссылкой на источник.

Добросовестным самоцитированием является также использование фрагментов курсовой работы в ВКР бакалавра или фрагментов ВКР бакалавра в магистерской диссертации. Разумеется, речь не идет о попытках сдать курсовую работу в качестве ВКР или бакалаврскую работу в качестве магистерской без какой-либо доработки. Логично, если обучающийся продолжает исследование по той же теме, однако квалификационная работа не может быть компиляцией курсовых: она должна содержать существенное приращение. Объем этого приращения зависит от направления подготовки, специфики вуза, ступени образования и других факторов, поэтому должен устанавливаться вузом самостоятельно.

Другой вариант – предусмотреть в локальном акте вуза отключение источников самоцитирования (см. раздел 2 «Редактирование полного отчета»). В этом случае самоцитирование будет учитываться как оригинальный текст. Отметим, что подобный подход применим исключительно для работ обучающихся и не может использоваться для оценки на заимствования научных текстов.

#### <span id="page-26-0"></span>3.5 Оценка правомерности и корректности «крупных» совпадений

Исключив из рассмотрения цитирование и самоцитирование, можно переходить к оценке других заимствований. При оценке правомерности и корректности обнаруженных источников заимствований рекомендуется обращать внимание на следующие моменты:

- 1. Наличие связи с автором работы (не является ли источник самоцитированием)
- 2. Дата публикации источника
- 3. Техническое совпадение, нормативный акт, художественный текст и др.
- 4. Корректность оформления:
	- a. выделено ли дословное заимствование кавычками;
	- b. есть ли ссылка (сноска) на источник в тексте работы;
	- c. упомянут ли источник в списке литературы

© Компания «Антиплагиат» 2018-2023 Все права защищены

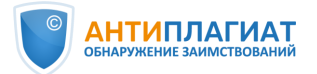

- 5. В какой структурной части работы обнаружено заимствование
- 6. Какова степень переработки текста
- 7. Обоснованность объема заимствования

#### **1. Наличие связи с автором работы (самоцитирование)**

*Как это сделать*?

*В правой части полного отчета расположен список обнаруженных источников заимствования. Рекомендуем начать оценку с источника № 1, т.е. с наиболее «крупного»*  заимствования. Разверните информацию об источнике с помощью кнопки <sup>у</sup>. Перейдите *на сайт источника, используя кнопку «Ссылка на источник» (см. рис. 2). Оцените источник на наличие связи с автором проверяемой работы. Это легко сделать по фамилии автора.* 

В некоторых случаях полный текст источника может быть недоступен. Например, полный текст диссертации или текст из ЭБС, подписчиком которой не является ваш вуз. Но, как правило, это не препятствует выявлению наличия или отсутствия связи с автором проверяемой работы.

Если обнаружена связь источника с автором работы, тип данного источника может быть изменен экспертом на самоцитирование или источник может быть отключен по окончании проверки (см. раздел 2 «Редактирование полного отчета») – это зависит от локального акта вуза.

#### **2. Дата публикации источника**

Если проверяемая работа была написана некоторое время назад (например, имел место перенос защиты), то необходимо обратить внимание на дату публикации источника и сопоставить ее с датой написания проверяемой работы. Более «поздние» источники необходимо отключить (см. раздел 2 «Редактирование полного отчета»).

#### **3. Техническое совпадение, нормативный акт, художественный текст и др.**

Если источник является техническим совпадением, например, по титульному листу, описанию структурных частей работы, методов исследования и т.д., то такой источник может быть исключен (см. раздел 2 «Редактирование полного отчета»).

Если текст источника является текстом нормативного акта или текстом художественного произведения, то тип такого источника может быть изменен на цитирование (см. раздел 2 «Редактирование полного отчета»). Как правило, это легко установить пройдя по ссылке к источнику или просмотрев отчет по источнику.

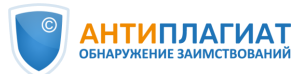

#### **4. Корректность оформления заимствования**

Если связь источника с автором работы не установлена, необходимо оценить правомерность заимствования и корректность оформления:

- a. Выделено ли дословное заимствование кавычками
- b. Есть ли ссылка (сноска) на источник в тексте работы
- c. Упомянут ли источник в списке литературы

#### *Как это сделать*?

*Шаг 1. В полном отчете оставьте в списке источников только один, правомерность заимствования из которого хотите проверить. Для этого отключите все источники, сняв верхнюю «галочку» в списке источников, а затем поставьте «галочку» напротив нужного источника (см. рис. 16).* 

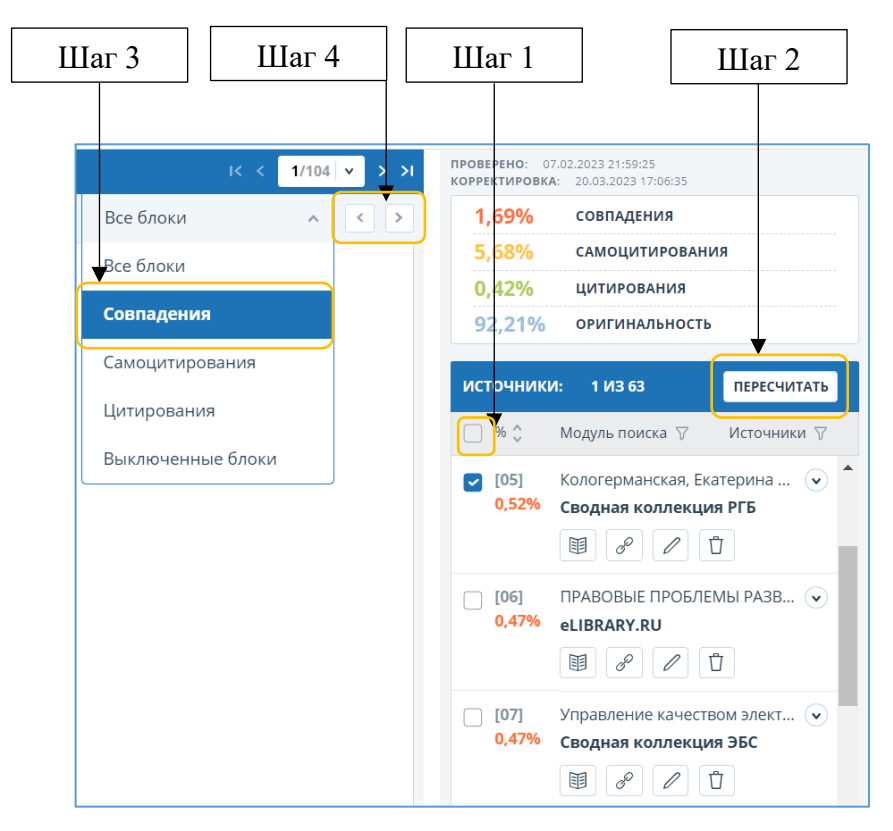

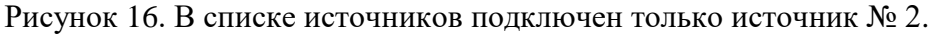

*Шаг 2. Нажмите кнопку . Теперь в отчете вы видите совпадения только с выбранным источником.* 

*Шаг 3. В выпадающем меню выберите «Совпадения».*

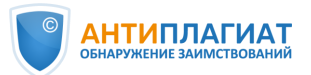

*Шаг 4. С помощью кнопок пролистывайте отчет и оценивайте каждое совпадение по приведенным выше критериям. Примеры оценки корректности обнаруженных совпадений приведены в Приложении 1.*

Шаг 5. Не забудьте вернуть все «галочки» на место и нажать кнопку пересчитать

Таким образом проводится оценка всех (или, по крайней мере, наиболее крупных) источников. Правомерные корректные заимствования могут быть переквалифицированы проверяющим в цитирование или самоцитирование, отдельные блоки или источники могут быть при необходимости отключены (см. раздел 2 «Редактирование полного отчета»).

В качестве альтернативы для оценки правомерности и корректности заимствований можно рекомендовать «Шкалу некорректности заимствований», предложенную И. Д. Котляровым [2] (см. Приложение 2).

Если заимствование оформлено с нарушением правил (некорректное заимствование) или вовсе не оформлено (неправомерное заимствование), то работу необходимо отправить на доработку обучающемуся.

#### **5. В какой структурной части работы обнаружено заимствование**

Безусловно, к студенческим работам должны предъявляться более мягкие требования, чем, например, к диссертациям. Однако, важно, чтобы результативная часть работы была написана самостоятельно и не содержала заимствований. Если выводы и результаты в работе обучающегося заимствованы, пусть даже и со ссылками, то такая работа не может считаться выполненной самостоятельно. Поэтому при проверке особое внимание следует уделить именно тому разделу, где приведены выводы, а также выводы по главам (для ВКР).

#### **6. Степень переработки текста и обоснованность объема заимствования**

Оценка обоснованности объема заимствований вопрос довольно тонкий. Напомним, что не существует никаких нормативно закрепленных требований ни к проценту оригинальности учебных работ, ни к допустимому проценту заимствований. Единственный существующий критерий — это объем, обоснованный целью цитирования, поэтому оценка в каждом конкретном случае должна быть индивидуальна.

Важно, чтобы преподаватель или научный руководитель еще на этапе написания работы обучающимся объяснил значение цитат в учебной или квалификационной работе и предостерег обучающегося от избыточного цитирования.

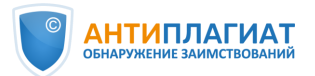

Например, такой жанр учебной работы как реферат априори предполагает компиляцию из множества различных источников и будет содержать большой объем заимствований, в том числе, перефразирований. Однако, если студент просто скачал реферат с сайта готовых работ и сдал преподавателю, то такая работа не может быть оценена положительно.

Ниже мы рассмотрим оценку правомерности и корректности заимствований в некоторых частных случаях.

#### <span id="page-30-0"></span>3.6 Переводные заимствования

С ростом доступности систем автоматизированного перевода значительно увеличилась частота неправомерных переводных заимствований в учебных и квалификационных работах. В системе «Антиплагиат» реализован уникальный алгоритм обнаружения подобных заимствований. Модули поиска переводных заимствований [8] позволяют:

- проверить русскоязычные тексты на наличие заимствований из англоязычных источников и наоборот,
- тексты на казахском языке проверить на наличие заимствований из англоязычных и русскоязычных источников;
- тексты на кыргызском языке проверить на наличие заимствований из англоязычных и русскоязычных источников;
- тексты на узбекском языке проверить на наличие заимствований из русскоязычных источников;
- а также введен в эксплуатацию мультиязычный модуль, позволяющий найти переводные заимствования со 100 мировых языков в любых сочетаниях.

Проверка осуществляется по коллекциям «Интернет», «Переводные заимствования по eLIBRARY.RU» и «Переводные заимствования издательства Wiley (RuEn)». Обнаруженные совпадения текстов маркируются как совпадения (см. рис. 17). При оценке правомерности и корректности выявленных переводных заимствований также необходимо обратить внимание на фамилию автора, дату источника, наличие ссылок на источник и упоминание источника в списке литературы. Если, по мнению эксперта, переводное заимствование оформлено корректно, тип источника может быть изменен на цитирование (см. раздел 2 «Редактирование полного отчета»).

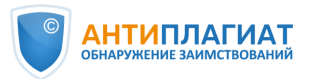

Если заимствование не оформлено или оформлено не корректно, необходим более детальный анализ. Убедиться, действительно ли выделенное системой текстовое совпадение является заимствованием из англоязычного источника, можно с помощью Отчета по источнику.

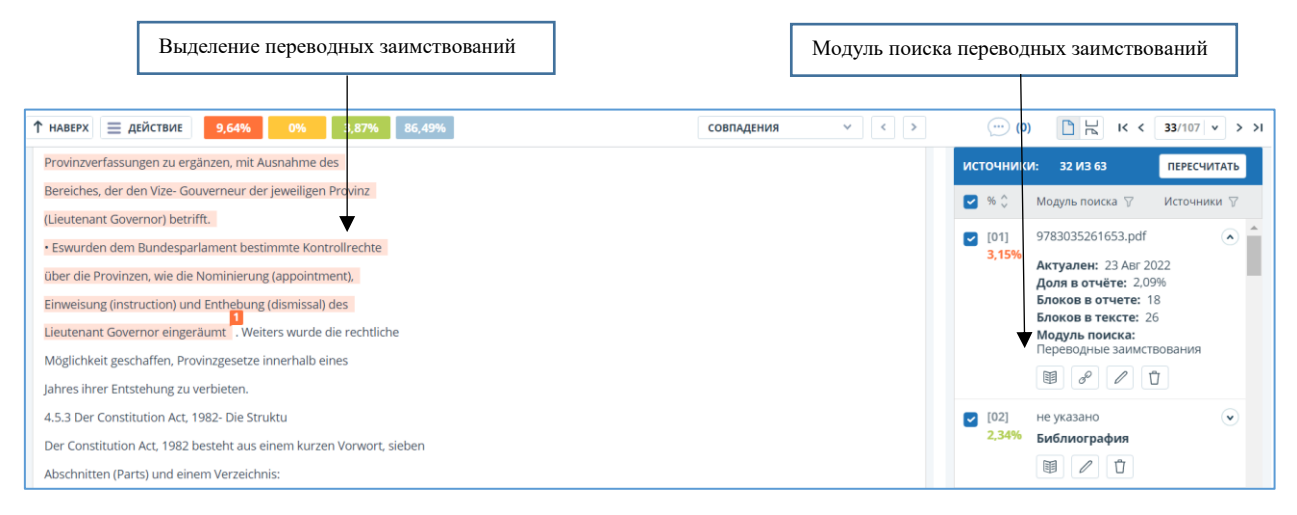

Рисунок 17. Немецкоязычные переводные заимствования из франкоязычного источника

*Как это сделать?*

*Шаг 1. В списке источников в полном отчете найдите Модуль поиска переводных заимствований и кликните по названию источника.* 

*Шаг 2. В отдельной вкладке откроется Отчет по источнику (см. рис. 18). В этом отчете будет отображаться исходный текст источника на языке оригинала.* 

*Шаг 3. Вы можете сопоставить текст источника с текстом проверяемого документа и принять решение, имело ли место переводное заимствование.*

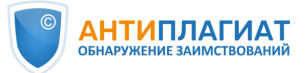

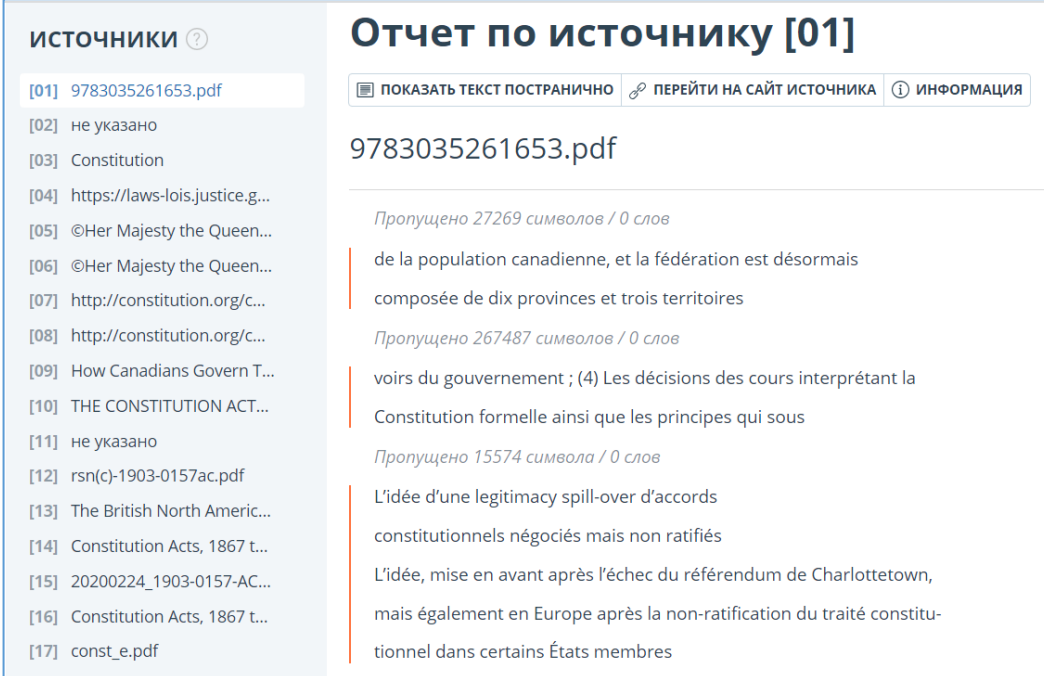

Рисунок 18. Отчет по источнику: текст первоисточника на французском языке.

#### <span id="page-32-0"></span>3.7 Перефразирования

Перефразирование (рерайт) — прием, который широко используется в квалификационных работах и может служить как инструментом косвенного цитирования, так и способом скрыть неправомерные заимствования. Перефразирования обязательно должны сопровождаться ссылками на автора и/или источник. Без ссылок могут быть приведены идеи и концепции, объединенные в научную школу: «сторонники бихевиоризма утверждают…». Допустимо также упоминание общих концепций автора без точной ссылки: «еще Платон писал о…».

В локальном акте вуза желательно предусмотреть точное определение перефразирования и критерии, по которым можно оценить корректность подобных заимствований.

Модули поиска перефразированных заимствований в системе «Антиплагиат.ВУЗ» позволяют находить заимствования, полученные путем изменения структуры предложений: замена слов на синонимы, перемещение частей текста, изменение словоформ и т.д. (см. рис. 19). Поиск осуществляется по коллекциям Интернет, eLIBRARY.RU и Перефразированные заимствования по коллекции Wiley. Такие совпадения помечаются как заимствования, в случае корректного оформления источники могут быть переквалифицированы в цитирования (см. раздел 2 «Редактирование полного отчета»).

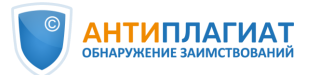

Убедиться, действительно ли выделенное системой текстовое совпадение является перефразированием можно с помощью Отчета по источнику.

*Как это сделать?*

*Шаг 1. В списке источников в полном отчете найдите модуль поиска Перефразирования по интернету (по eLIBRARY.RU или по коллекции Wiley) (см. рис. 19). Кликните по названию источника.* 

*Шаг 2. В отдельной вкладке откроется Отчет по источнику (см. рис. 20). В этом отчете будет отображаться исходный текст источника до перефразирования.* 

*Шаг 3. Вы можете сопоставить текст источника с текстом проверяемого документа и сделать вывод, действительно ли имело место перефразирование. Если, по мнению эксперта, выделенный фрагмент не является перефразированием, источник (или отдельный текстовый блок) может быть отключен (см. раздел 2 «Редактирование полного отчета»).* 

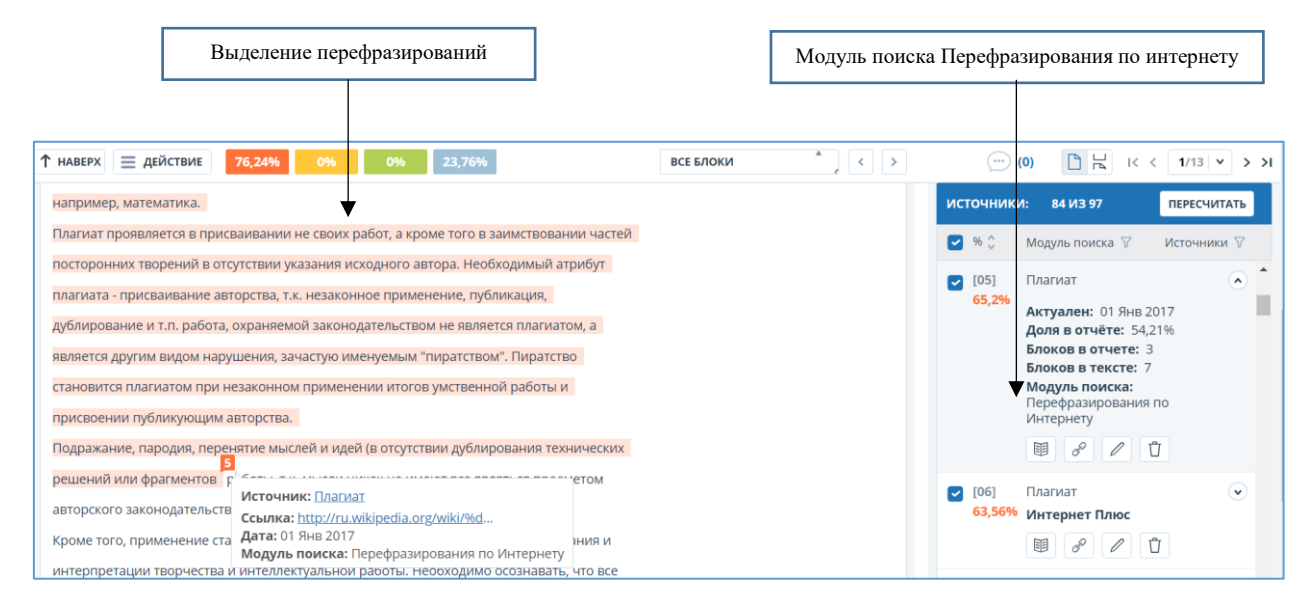

Рисунок 19. Выделение перефразированных заимствований.

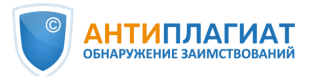

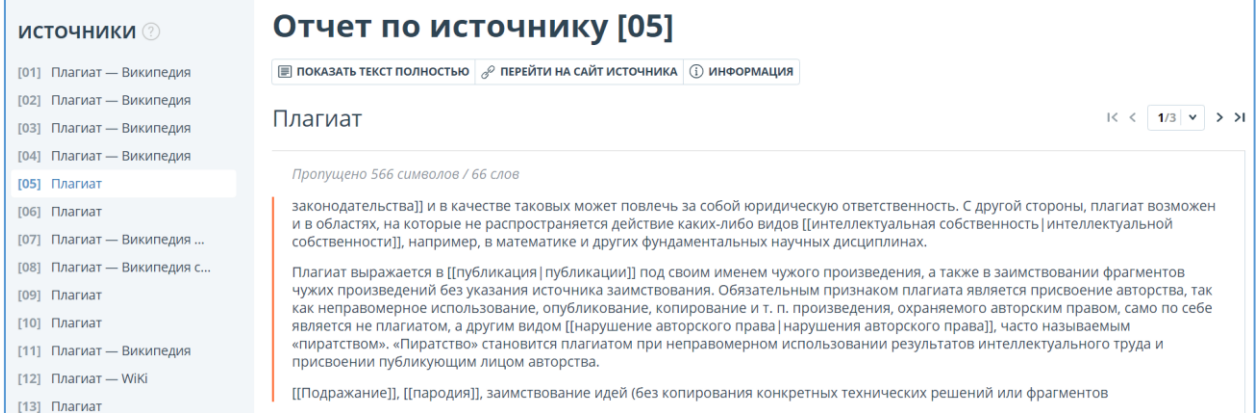

Рисунок 20. Отчет по источнику 05: исходный текст до перефразирования.

#### <span id="page-34-0"></span>3.8 Шаблонные фразы. Научные термины

Очевидно, что ни одна ВКР не обходится без использования устоявшихся речевых конструкций, характерных для научного стиля речи. Как корректно учесть подобные совпадения при проверке на заимствования?

Модуль поиска шаблонных фраз позволяет определить наличие в проверяемом документе общеупотребительных (шаблонных) выражений: наименования вузов, предприятий и организаций, названия органов власти, вводные слова, устойчивые речевые обороты, названия нормативных и судебных актов и т.п. Указанные фрагменты помечаются зеленым цветом и учитываются в показателе «Цитирование» (см. рис. 21). Как правило, наличие в работе шаблонных фраз не оказывает значительного влияния на процент оригинальности. Основное внимание стоит обратить на крупные заимствования – один абзац и более. Однако, при необходимости проверяющий может отключить соответствующие фрагменты в отчете (см. раздел 2 «Редактирование полного отчета»).

Приведем несколько примеров шаблонных выражений:

- *При этом следует подчеркнуть, что…*
- *Для достижения этой цели были поставлены следующие задачи…*
- *Следовательно, можно сделать вывод о том, что…*
- *Есть не что иное как…*
- *Данная работа состоит из…*
- *Находящееся на территории Российской Федерации*

Если шаблонное выражение ошибочно выделено системой как совпадение (например, название вуза, факультета, кафедры), то у вас есть возможность улучшить работу системы «Антиплагиат.ВУЗ». Мы рекомендуем составить список шаблонных фраз (название вашего

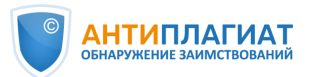

вуза, факультета, кафедры и пр.) и выслать для добавления в словарь модуля поиска шаблонных фраз в адрес службы поддержки «Антиплагиат»<sup>6</sup>.

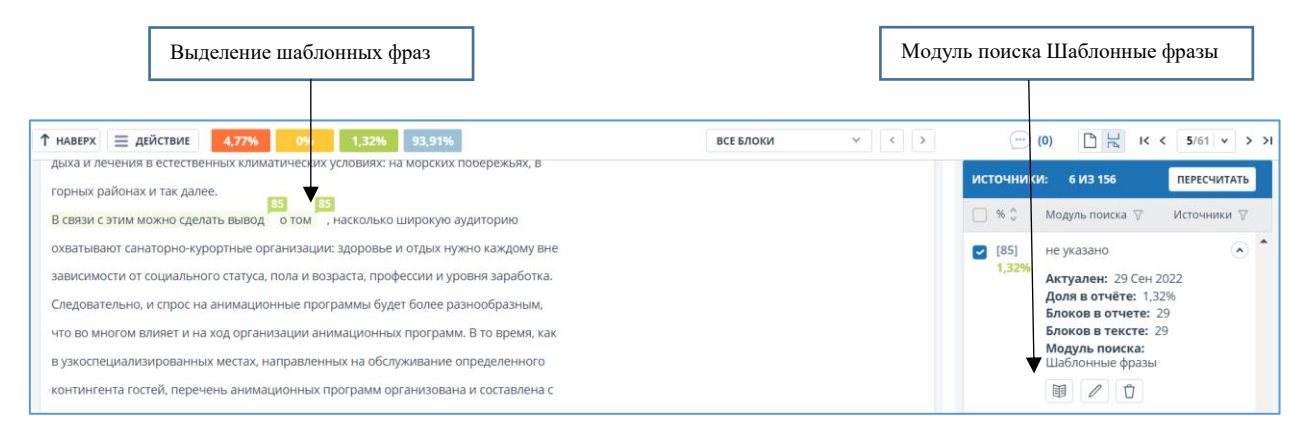

#### Рисунок 21. Выделение шаблонных фраз.

Очевидно, что использование в студенческой работе научных терминов является правомерным. Однако, система «Антиплагиат.ВУЗ» может выделять достаточно длинные термины (свыше 4-5 слов) как совпадения в силу того, что такие же термины использовали другие авторы в своих работах. Как правило, выделение научных терминов не оказывает существенного влияния на процент оригинальности, поэтому проверяющему рекомендуется просто проигнорировать такие совпадения и сосредоточиться на более «крупных»: от 1 абзаца и больше. Однако, при необходимости такие фрагменты могут быть отключены путем редактирования отчета (см. раздел 2 «Редактирование полного отчета»).

#### <span id="page-35-0"></span>3.9 Библиография

 $\overline{a}$ 

Если список литературы не был исключен из проверки при загрузке файла (см. п. 1.3), то модуль поиска Библиография автоматически определит и выделит в проверяемом документе библиографию (список литературы) независимо от стандарта оформления и языка. При этом соответствующие фрагменты учитываются как цитирование (см. рис. 22). Данные фрагменты можно отключить (подробнее см. раздел 2 «Редактирование полного отчета»).

Предварительно мы рекомендуем удостовериться, что список литературы не был заимствован полностью.

<sup>6</sup> [support@antiplagiat.ru](mailto:support@antiplagiat.ru) Тел. 8 (800) 777-81-28, +7 (495) 223-23-84 доб. 2

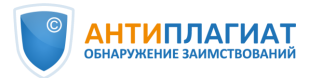

|                                                        | Выделение списка литературы                                                |                                                                                                    |                  |                       | Модуль поиска Библиография                                                                                                    |
|--------------------------------------------------------|----------------------------------------------------------------------------|----------------------------------------------------------------------------------------------------|------------------|-----------------------|----------------------------------------------------------------------------------------------------|
| ГЛАВНАЯ / КАБИНЕТ / РЕЗУЛЬТАТЫ ПРОВЕРКИ / ПОЛНЫЙ ОТЧЕТ |                                                                            |                                                                                                    |                  |                       |                                                                                                    |
| ≡ действие                                             |                                                                            | <b>ВКР Маркетинг</b>                                                                                                    | <b>KK</b>        | $76/84 \times 3$      | RPOBEPEHO: 14.03.2023 08:48:5<br>КОРРЕКТИРОВКА: 05.04.2023 10:48:52                                                                                                    |
| Текстовый вид<br>Исходный вид                          |                                                                            | $\left(\cdots\right)$ (0)<br>76                                                                                                    | Все блоки        | $\langle$ ><br>$\vee$ | 5.95%<br>СОВПАДЕНИЯ<br>0%<br>САМОЦИТИРОВАНИЯ<br>7.32%<br>ЦИТИРОВАНИЯ<br>86.73%<br>ОРИГИНАЛЬНОСТЬ                                                                                                    |
|                                                        |                                                                            | Список использованных источников<br>1. 1. АЕВ: Продажи легковых и легковых коммерческих автомобилей в                                                                                                    |                  |                       | источники:<br>ПЕРЕСЧИТАТЬ<br>47 ИЗ 129<br>Модуль поиска 7<br>Источники 7<br>$\blacksquare$ %                                                                                                    |
|                                                        | <b>AEB</b><br>2013<br>бизнеса<br>vehicles.php (дата обращения: 18.03.2016) | России - пресс релизы [Электронный ресурс] // Ассоциация европейского<br>2016<br>Режим<br>$\overline{\phantom{a}}$<br>$\frac{1}{2}$<br>http://www.aebrus.ru/ru/media/press-releases/sales-of-cars-and-light-commercial-<br>2. Аналитическое агентство «Автостат»: данные по продажам //<br>Аналитическое агентство «Автостат» - 2013 - 2016 - режим доступа: URL: | URL:<br>доступа: |                       | 101<br>не указано<br>$\hat{\phantom{a}}$<br>4,68%<br>Актуален: 29 Сен 2022<br>Доля в отчёте: 4,68%<br>Блоков в отчете: 1<br>Блоков в 1 ксте: 1<br>Модуль поиска:<br>Библиография<br>$\emptyset$<br>丽 |

Рисунок 22. Выделение библиографии.

#### *Как это сделать?*

*Шаг 1. Снимите «галочку» с модуля поиска «Библиография», нажмите кнопку .* 

*Шаг 2. Если после этого вы видите, что весь список литературы или значительная его часть выделены как совпадение с одним источником, это может означать что список литературы был скопирован, необходим более детальный анализ. Если как совпадение или цитирование выделены лишь отдельные фрагменты из разных источников, то все в порядке.* 

Шаг 3. Верните «галочку» на место и вновь нажмите **пересчитать** После выполнения *такой проверки вы можете отключить фрагмент со списком литературы.*

ВНИМАНИЕ! В настоящее время сноски из текстовых файлов, загруженных в формате PDF, извлекаются системой «Антиплагиат» и проверяются на заимствования. Сноски видны как в текстовом, так и в исходном виде полного отчета. Соответственно, постраничные библиографические ссылки, оформленные как сноски, могут быть отнесены системой к цитированию (модуль «Библиография») или к совпадению (см. рис. 23). При анализе полного отчета следует исходить из того, что библиографические ссылки являются правомерными заимствованиями. При необходимости соответствующие текстовые блоки можно отключить при помощи инструментов редактирования полного отчета.

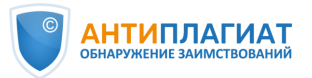

Сноски из файлов, загруженных в формате DOCX, не извлекаются и не проверяются на заимствования. Сноски видны только в исходном виде полного отчета. В текстовом виде сноски не отображаются.

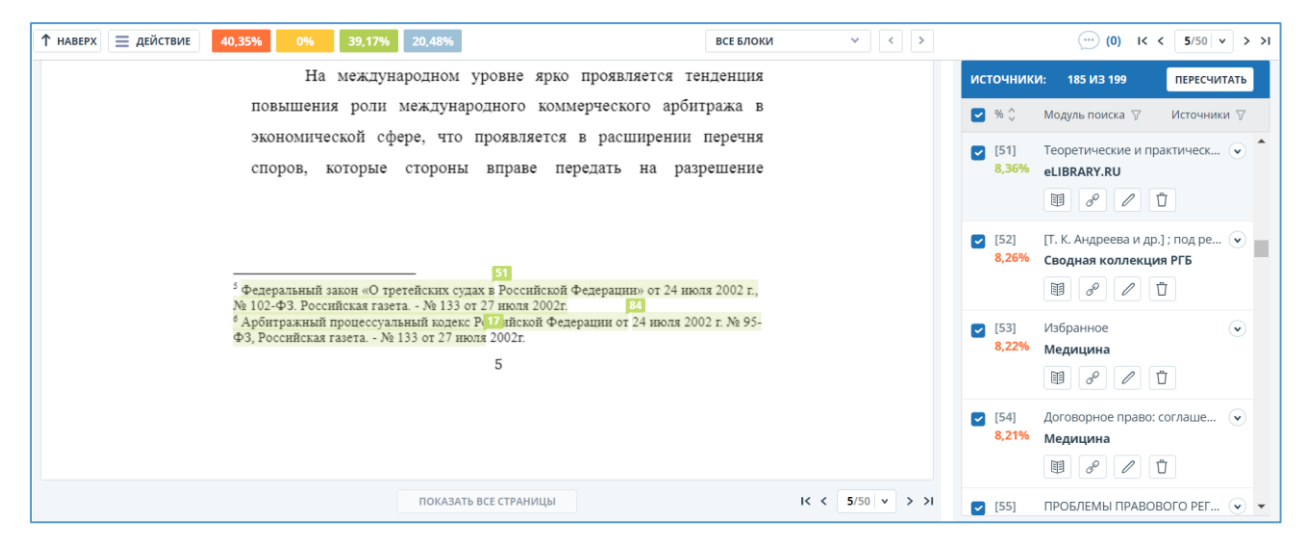

Рисунок 23. Постраничные библиографические ссылки выделены как цитаты.

#### <span id="page-37-0"></span>3.10 Цитаты из нормативных документов

В работах по праву, экономике, налогообложению, бухгалтерскому учету и аудиту могут быть использованы цитаты из нормативно-правовых и судебных актов, форм налоговой и бухгалтерской отчетности и т.п. Благодаря коллекции «СПС ГАРАНТ: нормативно-правовая документация» такие фрагменты маркируются как цитаты независимо от оформления (см. рис. 24). При определении требований к оригинальности работ по указанным направлениям подготовки необходимо учитывать возможный объем цитирования нормативных актов и не предъявлять завышенных требований к оригинальности подобных документов.

| ≡ действие    | R<<br>$3/8$ v<br>> 21<br>Гарант - модули                                                   |                                                                   |                 | ПРОВЕРЕНО: 21.12.2022 01:14:04<br>КОРРЕКТИРОВКА: 07.04.2023 21:07:06 |                       |                                           |                                                                    |  |  |
|---------------|--------------------------------------------------------------------------------------------|-------------------------------------------------------------------|-----------------|----------------------------------------------------------------------|-----------------------|-------------------------------------------|--------------------------------------------------------------------|--|--|
| Текстовый вид | Исходный вид                                                                               |                                                                   | (0)<br>$\cdots$ | Все блоки                                                            | $\langle$ ><br>$\vee$ | 13.4%                                     | СОВПАДЕНИЯ                                                         |  |  |
|               |                                                                                            |                                                                   |                 |                                                                      |                       |                                           | 0%<br>САМОЦИТИРОВАНИЯ                                              |  |  |
|               | 2. В целях настоящей главы дома и жилые строения, расположенные на земельных               | 49,21%<br><b>ЦИТИРОВАНИЯ</b>                                      |                 |                                                                      |                       |                                           |                                                                    |  |  |
|               | участках для ведения личного подсобного хозяйства, огородничества, садоводства,            |                                                                   |                 |                                                                      |                       |                                           | <b>ОРИГИНАЛЬНОСТЬ</b>                                              |  |  |
|               |                                                                                            | индивидуального жилищного строительства, относятся к жилым домам. |                 |                                                                      |                       |                                           |                                                                    |  |  |
|               | 3. Не признается объектом налогообложения имущество, входящее в состав общего              |                                                                   |                 |                                                                      |                       |                                           | источники:<br>160 V13 172<br><b>ПЕРЕСЧИТАТЬ</b>                    |  |  |
|               | имущества многоквартирного дома.                                                           |                                                                   |                 |                                                                      |                       |                                           | Модуль поиска ∀<br>Источники ∀                                     |  |  |
|               | Одним из бонусов, которые организация зачастую готова предоставить своим работникам,       |                                                                   |                 |                                                                      |                       |                                           | Налоговый кодекс Российской (                                      |  |  |
|               | является бесплатное питание, как правило, в виде обеда.                                    |                                                                   |                 |                                                                      |                       | [07]<br>$\overline{\phantom{a}}$<br>34,4% | Федерации (НК РФ)                                                  |  |  |
|               | Возникает ли в этом случае облагаемый НДФЛ доход? Является ли сумма, уплаченная за питание |                                                                   |                 |                                                                      |                       |                                           | Актуален: 01 Мая 2022                                              |  |  |
|               | сотрудников, объектом обложения страховыми взносами? Как быть при выплате компенсаций на   |                                                                   |                 |                                                                      |                       |                                           | Доля в отчёте: 22,85%<br>Блоков в отчете: 21                       |  |  |
|               | питание? Нужно ли данные суммы облагать НДС? Можно ли их учесть для целей налога на        |                                                                   |                 |                                                                      |                       |                                           | Блоков в тексте: 38                                                |  |  |
| прибыль?      |                                                                                            |                                                                   |                 |                                                                      |                       |                                           | Модуль поиска:<br>СПС ГАРАНТ: нормативно-<br>правовая документация |  |  |

Рисунок 24. Выделение фрагментов нормативно-правовых документов.

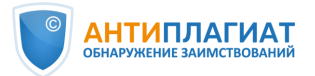

Вместе с тем в указанных работах можно встретить и неправомерные заимствования из авторских материалов, постатейных комментариев и книг. Поэтому при проверке необходимо иметь в виду, что проверки осуществляются по двум модулям:

Модуль «СПС ГАРАНТ: нормативно-правовая документация» включает все виды правовой информации. Совпадения с источниками из данной коллекции автоматически определяются как цитирования.

Модуль «СПС ГАРАНТ: аналитика» включает книги, материалы СМИ, авторские консультации, научные публикации по проблемам теории права, налогообложения, бухгалтерского учета и финансового аудита. Если подобные фрагменты текстов не были оформлены автором проверяемого документа как цитаты, то они определяются системой «Антиплагиат» как совпадения.

#### <span id="page-38-0"></span>3.11 Типовые методики

Для работ по техническим направлениям подготовки характерно использование типовых методик. Например, типовой методики расчета какого-либо оборудования или инструкции по технике безопасности. В работах по психологии, педагогике могут использоваться одинаковые психологические методики или тесты, опросные листы. Можно привести достаточно много примеров, когда один и тот же фрагмент текста будет обязательно повторяться во всех работах обучающихся. Очевидно, что такой фрагмент может быть промаркирован системой «Антиплагиат.ВУЗ» как совпадение, что значительно снизит оригинальность работы.

Мы рекомендуем включать подобные типовые тексты в «Индекс одобренных документов»: в этом случае совпадения с такими текстами будут по умолчанию помечены системой как цитирования. Кроме того, у проверяющего эксперта будет основание вручную отключить совпадения с «Индексом». Порядок формирования «Индекса одобренных документов» необходимо отразить в Регламенте вуза и вменить в обязанность администратору системы.

#### <span id="page-38-1"></span>3.12 Чертежи, схемы, графики

Наличие в работе чертежей, схем, графиков, диаграмм, скриншотов и других изображений никак не влияет на процент оригинальности, поэтому нет никакой необходимости удалять изображения из файла перед загрузкой в систему. Разве что размер файла превышает 100 Мб, и изображения удаляются с целью сделать его менее «тяжелым».

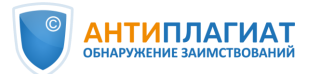

Система «Антиплагиат.ВУЗ» – это система поиска текстовых заимствований, поэтому проверить с ее помощью оригинальность рисунка не удастся<sup>7</sup>.

Отметим, что при использовании функции оптического распознавания текста (OCR) тексты из изображений (названия, подписи и т.п.) будут извлечены и проверены на наличие заимствований. Однако подписи могут быть стандартными, а чертежи или рисунки абсолютно разными. И наоборот, изображение может быть скопировано, а текст изменен. Поэтому мы не рекомендуем делать выводы о заимствовании изображений в работе без дополнительного анализа.

#### <span id="page-39-0"></span>4 Принятие решения

 $\overline{a}$ 

На основании проведенной экспертной оценки принимается решение о соответствии проверяемой работы требованиям, предъявляемым вузом к оригинальности ВКР или других учебных работ.

#### <span id="page-39-1"></span>4.1 Оценка работы или отправка на доработку обучающемуся

Если загрузка работ осуществляется через «Кабинет студента», то в «Кабинете преподавателя» обучающемуся может быть выставлена оценка в соответствии с выбранной шкалой<sup>8</sup>. Если работа не соответствует предъявляемым в учебном заведении требованиям, она может быть отправлена студенту на доработку. При необходимости проверяющий может внести замечания и рекомендации для обучающегося по доработке ВКР, а также оставить комментарии о проверке «для себя».

*Как это сделать? Используйте кнопку* <sup>☆≡ Оценить</sup> в полном отчете<sup>9</sup>. Откроется *форма «Оценка работы» (см. рис. 25). В верхнем поле оставьте рекомендации и комментарии для студента. Студент увидит их в личном кабинете. В нижнем поле при необходимости вы можете написать комментарий «для себя», обосновать оценку, указать, рекомендована ли ВКР к защите. Этот комментарий студенту недоступен.*

*Если ВКР соответствует требованиям университета, выберите оценку и нажмите*   $KHOMKV$   $\sqrt{ }$   $\sqrt{ }$   $\sqrt$ 

<sup>7</sup> В настоящий момент в системе «Антиплагиат» реализован поиск заимствованных изображений. Данный функционал подключается по индивидуальному запросу организации

<sup>8</sup> Выбор шкалы осуществляется при создании задания. Подробнее см. «Руководство преподавателя» [4]

**<sup>9</sup> Кнопка \*** оценить и функция «Отправить на доработку» доступны только при работе из «Кабинета преподавателя»

<sup>©</sup> Компания «Антиплагиат» 2018-2023 Все права защищены

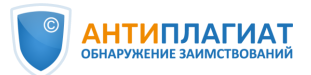

*Если принято решение об отправке ВКР на доработку, поставьте «галочку» в соответствующем поле (см. рис. 25). В этом случае текущая попытка будет использована<sup>10</sup>, и у студента появится возможность загрузки исправленной работы в рамках новой попытки.*

Отметим, что выставление оценки проверяющим опционально, не является обязательным и зависит от локального акта вуза. Выставленная оценка свидетельствует лишь об успешном прохождении проверки на заимствования, но никак не о защите ВКР.

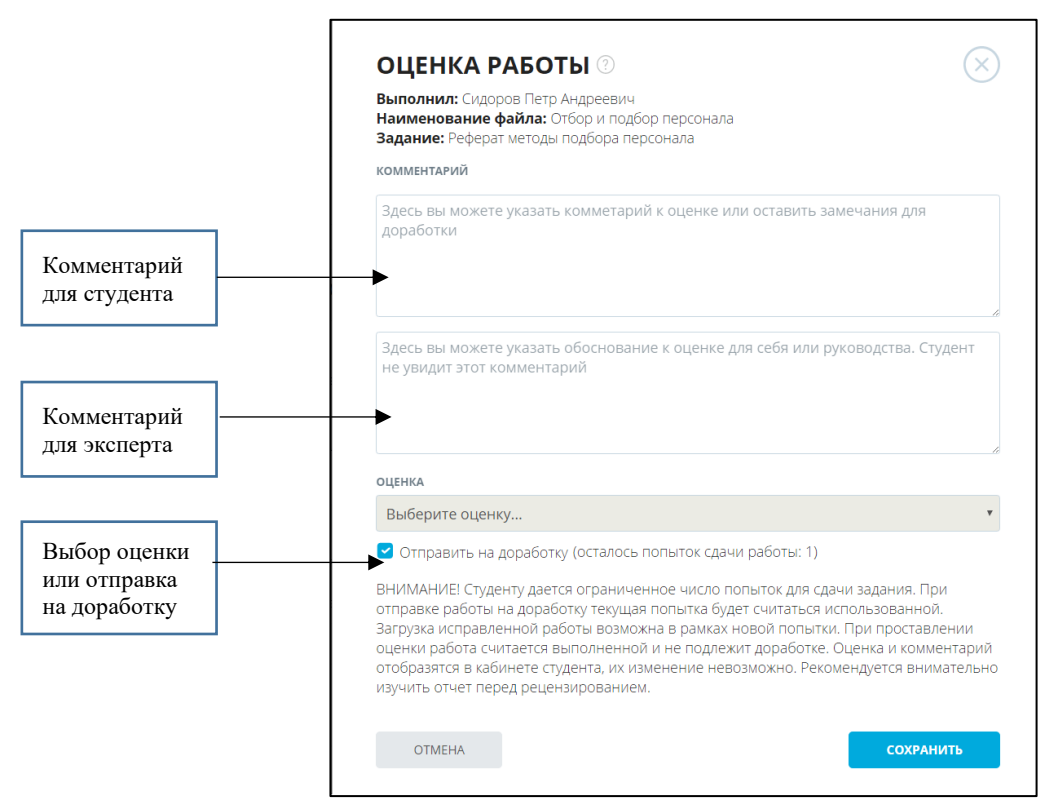

Рисунок 25. Оценка работы или отправка ее на доработку.

#### <span id="page-40-0"></span>4.2 Сохранение отчета. Формирование справки.

После завершения редактирования полный отчет можно сохранить, распечатать или экспортировать в формат PDF. Если отчет был отредактирован с пересчетом результатов, он будет сохранен автоматически в истории отчетов.

*Как это сделать?*

 $\overline{a}$ 

© Компания «Антиплагиат» 2018-2023 Все права защищены

<sup>10</sup> Количество попыток (от 1 до 5) настраивается при создании задания. Подробнее см. «Руководство преподавателя» [4]

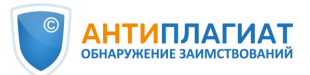

*Используйте кнопку*  $\Box$  Сохранить из выпадающего меню  $\equiv$  действие откроется *окно сохранения отредактированного отчета. Здесь вы можете при необходимости оставить ваши комментарии, например, о внесенных изменениях.*

 $\Box$ ля того, чтобы распечатать отчет, используйте кнопку  $\Box$  версия для печати, а для *экспорта отчета в формат PDF кнопку .*

Также при необходимости в системе «Антиплагиат.ВУЗ» может быть сформирована Справка «О результатах проверки текстового документа на наличие заимствований». Для проверки подлинности справка снабжена QR-кодом.

*Как это сделать?*

*Воспользуйтесь кнопкой выпадающего меню. Общий вид справки представлен на рис. 26. Отметим, что сформированная в системе «Антиплагиат.ВУЗ» справка не является юридически значимым документом, а предназначена для упрощения документооборота вуза. Справка должна быть заверена подписью проверяющего и печатью вуза.*

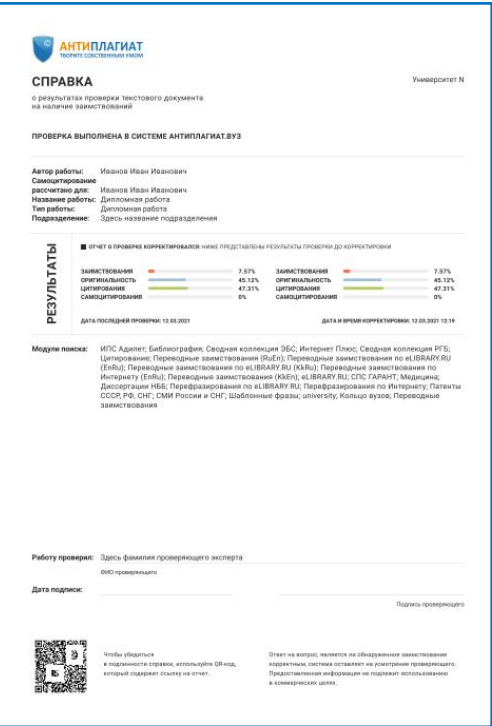

Рисунок 26. Справка о результатах проверки.

Более подробно ознакомиться с возможностями формирования справки можно в руководстве пользователя [4].

<span id="page-42-0"></span>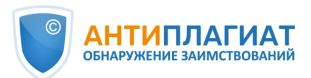

## ПРИЛОЖЕНИЕ 1.

#### Примеры оценки правомерности обнаруженных заимствований

**Пример 1.** В тексте проверяемой работы обнаружен значительный фрагмент совпадений с текстом из источника № 4, модуль поиска Интернет Плюс (см. рис. 27).

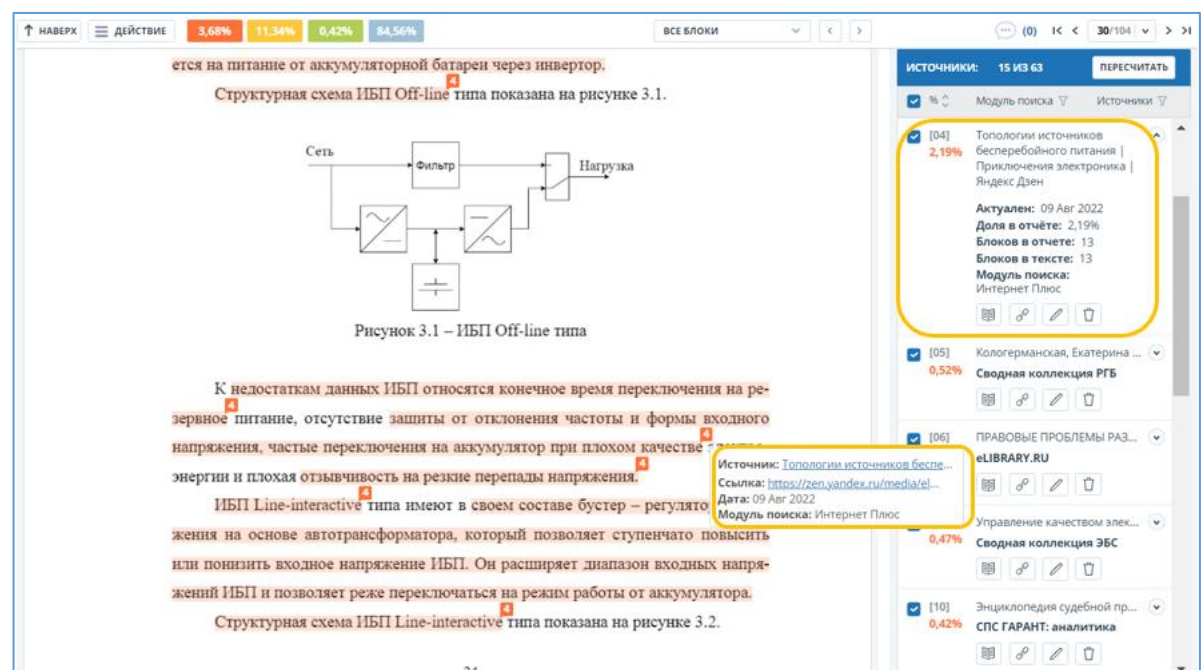

Рисунок 27. Значительный фрагмент заимствованного текста из Интернета.

Фрагмент ВКР совпадает с текстом статьи, размещенной в блоге «Приключения электроника». При изучении блога становится понятно, что его ведет тот же студент, чью работу мы проверяем, он написал данную статью и процитировал в своей ВКР.

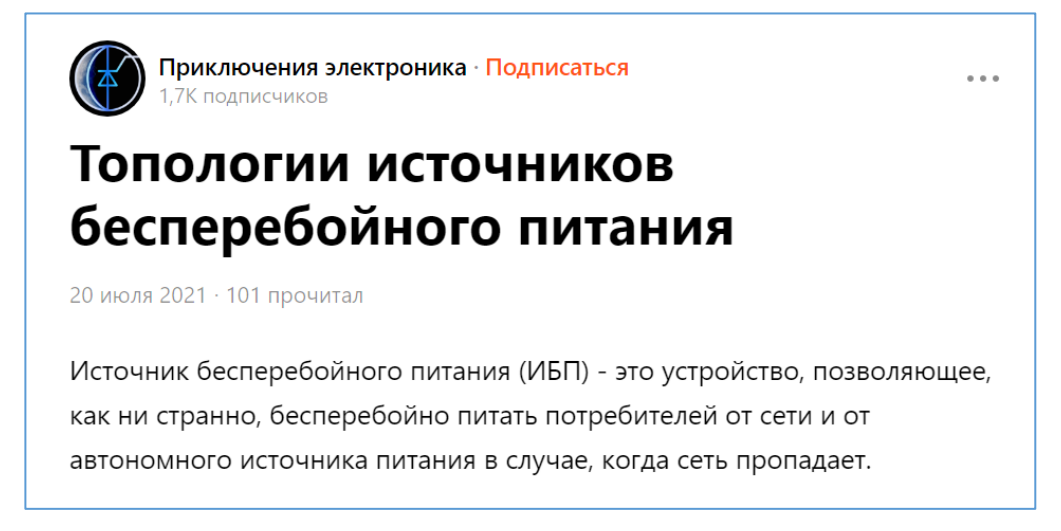

Рисунок 28. Автор выпускной работы является автором процитированной статьи.

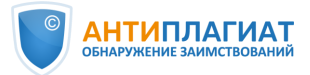

Таким образом, имеет место добросовестное самоцитирование, тип источника №4 может быть изменен с совпадения на самоцитирование. (см. раздел 2 «Редактирование полного отчета»).

**Пример 2.** В ВКР присутствует значительный фрагмент заимствованного текста без следов переработки, никак не связанный с автором работы: источник № 4, модуль поиска Интернет Плюс. Кавычки не проставлены, указание на автора или библиографическая ссылка отсутствуют, источник – сайт готовых студенческих работ (рис. 29, 30). Можно сделать вывод о неправомерном заимствовании.

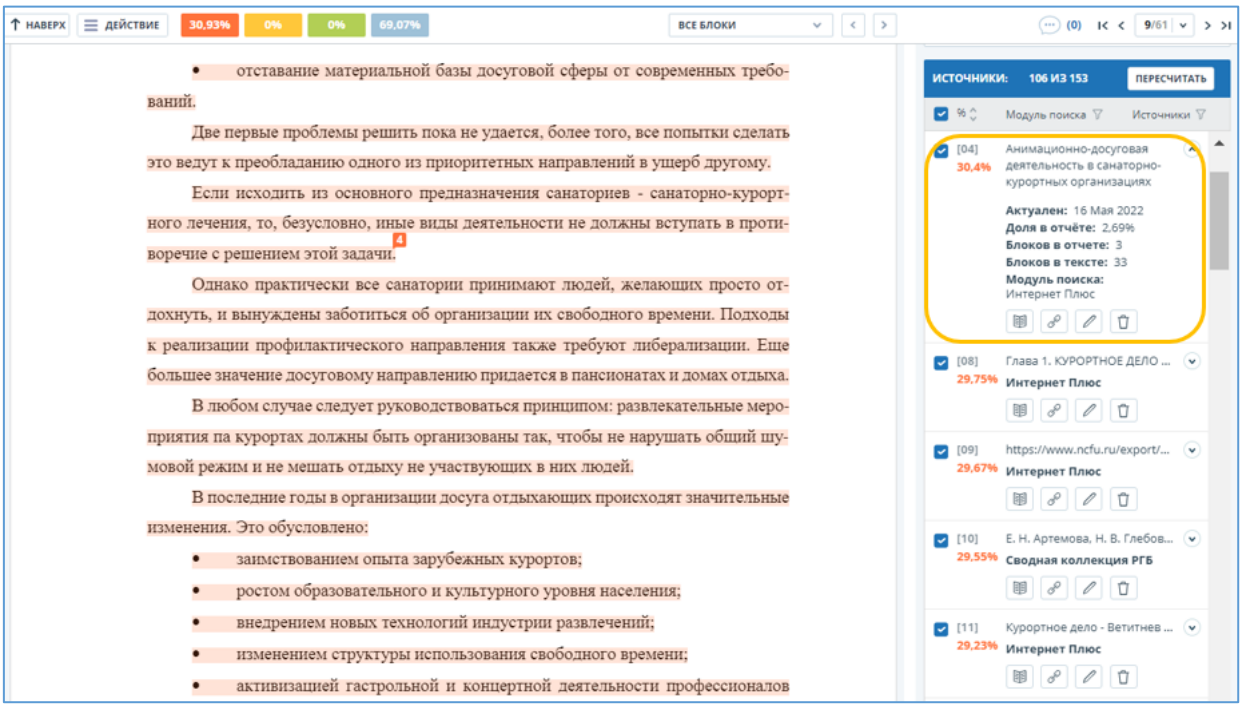

Рисунок 29. Значительный фрагмент заимствованного текста без следов переработки.

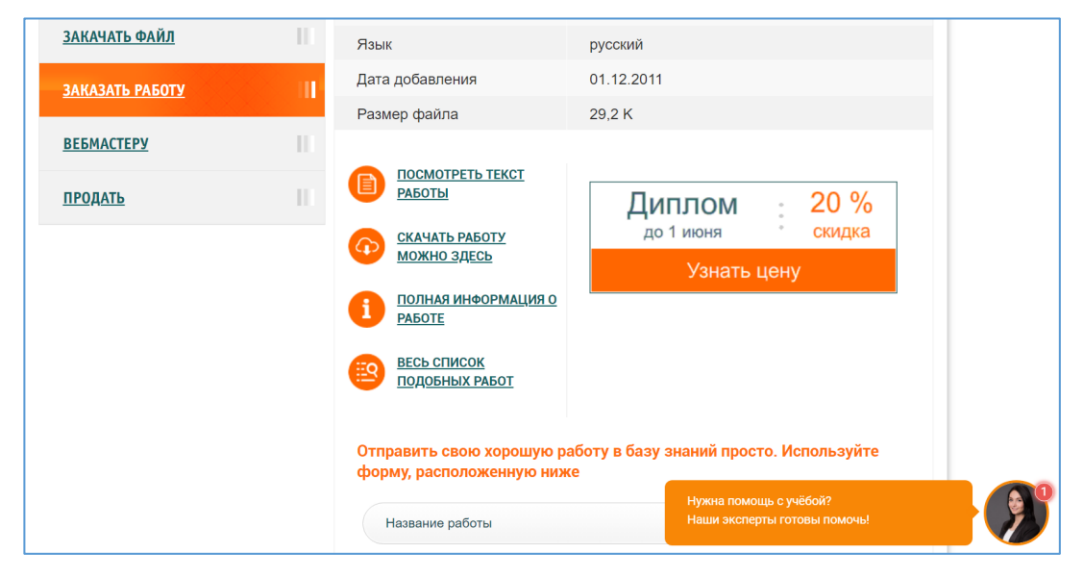

Рисунок 30. Источник совпадений – сайт готовых работ.

© Компания «Антиплагиат» 2018-2023 Все права защищены

*Методические рекомендации Экспертная оценка курсовых, выпускных квалификационных и других учебных работ на заимствования с помощью системы Антиплагиат.ВУЗ*

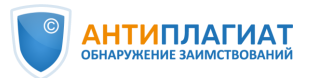

**Пример 3.** В ВКР присутствует значительный заимствованный фрагмент, помеченный системой «Антиплагиат» как совпадение. При анализе фрагмента выясняется, что это косвенное цитирование: студент указывает фамилию автора, а затем передает текст

из источника своими словами. Кроме того, есть значок  $\Box^*$ , обозначающий, что упомянутый источник указан в библиографическом списке данной работы (см. рис. 31).

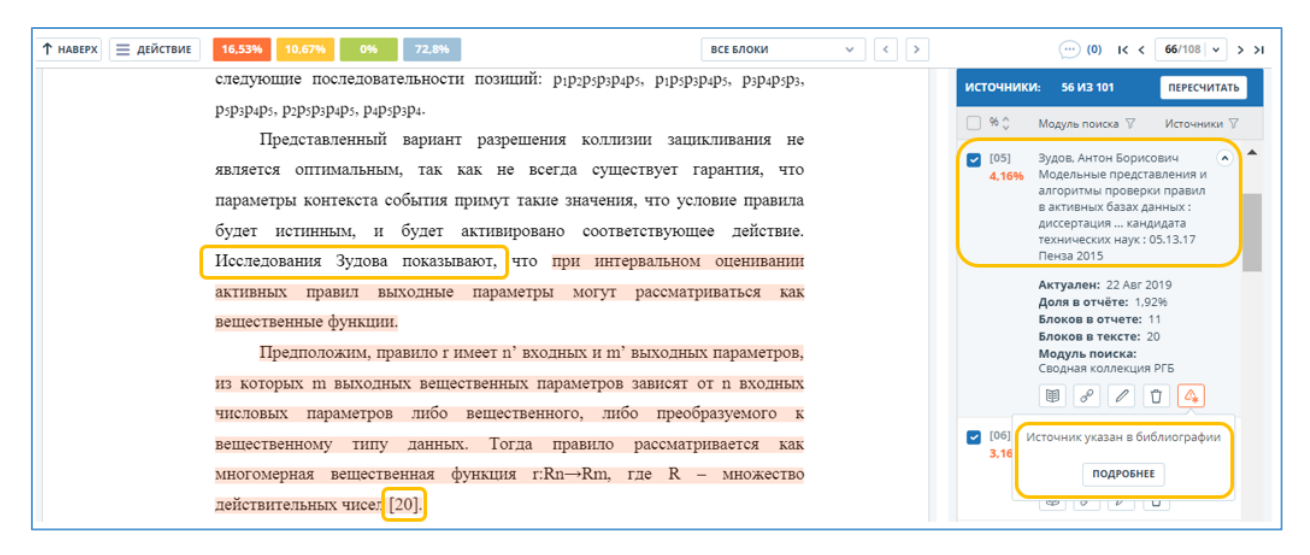

Рисунок 31. Студент указывает автора, чьи слова цитирует, а также источник в квадратных скобках.

Действительно, в библиографии присутствует источник, указанный студентом под номером 20 и совпадающий с названием пятого источника в списке в полном отчете (см. рис. 32).

> Зудов, А. Б. Модельные представления и алгоритмы проверки 20. правил в активных база данных: дисертация канд. техн. наук: 05.13.22 -Пенза, 2015. - 195 с.

Рисунок 32 Источник указан в списке литературы данной ВКР.

Если цитата без кавычек (а косвенное цитирование в кавычки не ставится), система «Антиплагиат», согласно алгоритму, помечает косвенную цитату как совпадение. Значит, эксперт должен проанализировать все фрагменты из данного источника и, в случае верного оформления студентом всех цитат, изменить тип источника с совпадения на цитирование.

<span id="page-45-0"></span>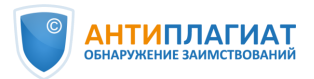

 $\overline{a}$ 

## ПРИЛОЖЕНИЕ 2.

## Шкала некорректности заимствований И.Д. Котлярова

## Шкала некорректности заимствований [2]

| Степень        | Наименование       | Содержание                                                                             |
|----------------|--------------------|----------------------------------------------------------------------------------------|
| некорректности |                    |                                                                                        |
| заимствования  |                    |                                                                                        |
| $\mathbf{0}$   | Самостоятельно     | Работа сопровождается надлежащим образом (в соответствии с                             |
|                | выполненная работа | $\Gamma$ OCT <sup>11</sup> )<br>оформленным<br>правилами<br>журнала<br>ИЛИ<br>согласно |
|                |                    | библиографическим<br>списком,<br>авторство<br>материалов,                              |
|                |                    | заимствованных из<br>внешних источников, указано корректно                             |
|                |                    | (приведены ссылки, цитаты выделены в тексте).                                          |
| $\mathbf{1}$   | Неправильное       | Работа сопровождается надлежащим образом (в соответствии с                             |
|                | цитирование        | $\Gamma$ OCT $\Gamma$<br>правилами<br>журнала<br>оформленным<br>ИЛИ<br>согласно        |
|                |                    | библиографическим<br>авторство<br>материалов,<br>списком,                              |
|                |                    | заимствованных из внешних источников, указано корректно                                |
|                |                    | Объем<br>цитаты выделены в<br>тексте).<br>(приведены ссылки,                           |
|                |                    | заимствованного текста незначителен.                                                   |
| $\overline{2}$ | Неправильное       | Работа<br>содержит<br>чужие<br>результаты,<br>изложенные<br>автором                    |
|                | оформление ссылок  | самостоятельно (в том числе переведенные с иностранного языка), и                      |
|                |                    | не сопровождаемые библиографическими ссылками в тексте. Объем                          |
|                |                    | заимствований несуществен. Работа содержит надлежащим образом                          |
|                |                    | оформленный библиографический список, включающий источники                             |
|                |                    | заимствования.                                                                         |
| 3              | Неправильная       | Работа<br>чужих<br>содержит<br>отрывки<br>материалов,<br>которые<br>не                 |
|                | <b>КОМПИЛЯЦИЯ</b>  | сопровождаются библиографическими ссылками. Однако источники                           |
|                |                    | Объем<br>заимствования<br>приведены<br>литературы.<br>В<br>списке                      |
|                |                    | заимствований незначителен.                                                            |
| $\overline{4}$ | Неправильное       | Работа<br>содержит<br>чужие<br>результаты,<br>изложенные<br>автором                    |
|                | заимствование      | самостоятельно, и не сопровождаемые библиографическими                                 |
|                |                    | ссылками в тексте. Источник заимствования не включен в                                 |
|                |                    | библиографический список. Объем заимствования незначителен.                            |
| C              | Несущественное     | Работа содержит отрывки чужих текстов, не выделенные                                   |
|                | присвоение         | (кавычками, пропусками строк и т. д.), и не сопровождаемые                             |
|                |                    | библиографическими ссылками. Источник заимствования не                                 |
|                |                    | включен в библиографический список. Объем заимствования                                |
|                |                    | незначителен.                                                                          |
| 6              | Недобросовестное   | Работа<br>сопровождается<br>надлежащим<br>образом<br>оформленным                       |
|                | цитирование        | библиографическим списком, чужие материалы сопровождаются                              |

<sup>11</sup> Вероятно, автор имеет в виду ГОСТ Р 7.0.5-2008 Библиографическая ссылка. Общие требования и правила составления

<sup>©</sup> Компания «Антиплагиат» 2018-2023 Все права защищены

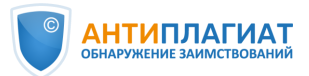

 $\overline{a}$ 

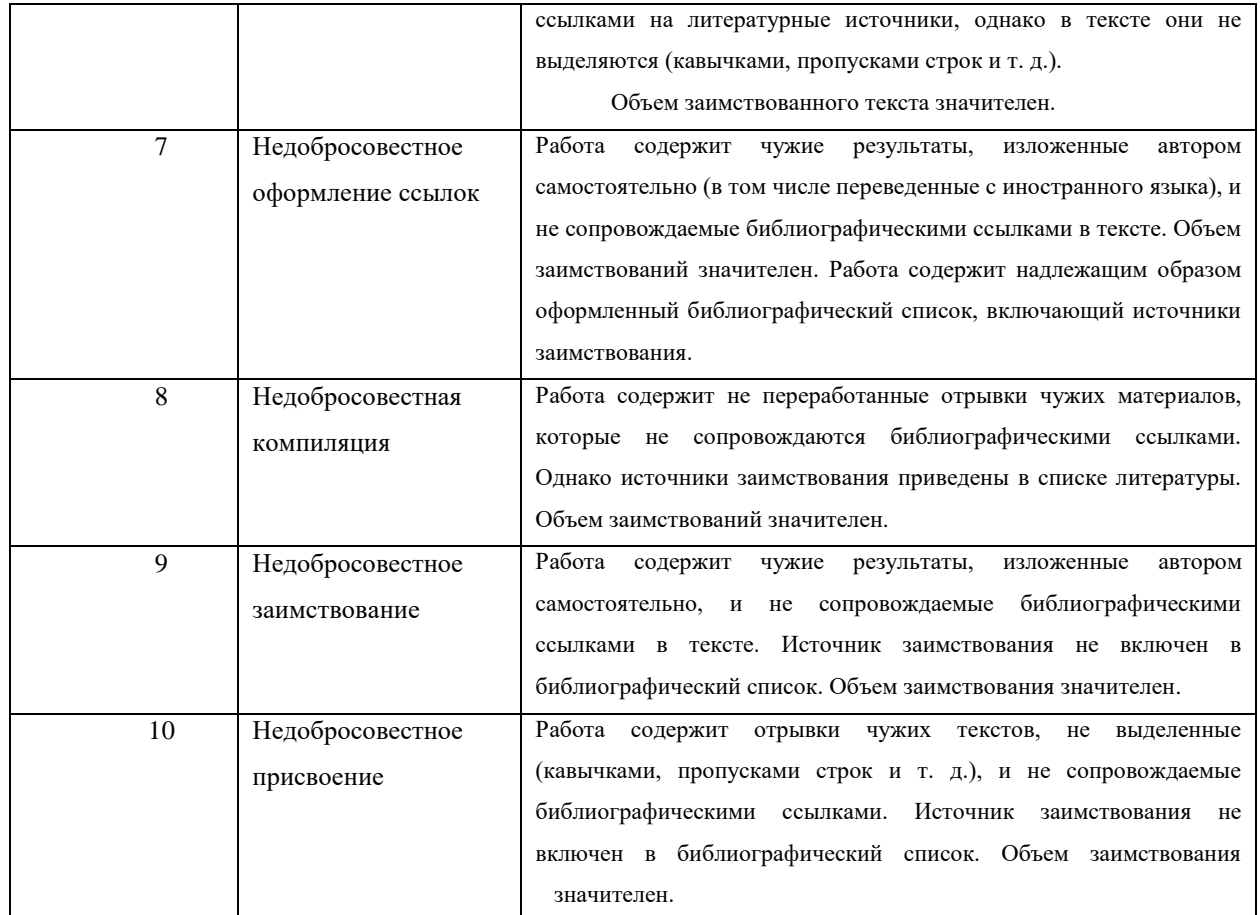

Для учебных работ автор приведенной шкалы предлагает рассматривать как предельно допустимую степень некорректности - 7. По мнению И.Д. Котлярова, «это обусловливается тем, что учебные публикации, с одной стороны, не претендуют на научную новизну и не служат для подтверждения приоритета, а с другой – по самой своей природе носят обобщающий, компилятивный характер. Переработка же чужих данных позволяет (хотя и с оговорками) делать вывод об их отчасти самостоятельном осмыслении автором и об обоснованности его притязаний на авторство».

Под значительным объемом заимствования для учебных работ предлагается понимать объем заимствования «0,05 авторского листа<sup>12</sup> текста сплошного заимствования (чуть больше одной стандартной страницы) или 0,1 авторского листа заимствованных материалов в сумме» [2].

Также к существенным, независимо от объема, авторы предлагают отнести заимствования, присутствующие в таких частях учебной работы, как «Результаты»,

 $12$  В РФ авторский лист равен 40 000 печатных знаков (включая знаки препинания, цифры и пробелы между словами и до полей). Как правило, один авторский лист составляет примерно 10-12 страниц, набранных и отображаемых в текстовом редакторе.

<sup>©</sup> Компания «Антиплагиат» 2018-2023 Все права защищены

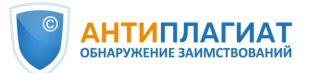

«Выводы», «Эмпирические данные» и т.п., свидетельствующие о попытке автора присвоить чужие результаты [2].

Отметим, что авторы не рассматривают в приведенной шкале достаточно распространенную в российских вузах ситуацию, когда учебная работа заимствована полностью, например, скачана с сайта готовых работ или написана «на заказ», а также в случае «двойной сдачи», то есть, когда одна и та же работа сдается дважды разными студентами. Очевидно, что такая работа не может быть признана соответствующей требованиям вуза.

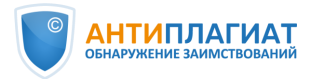

## <span id="page-48-0"></span>Использованная литература

- 1. Приказ Министерства образования и науки РФ от 29 июня 2015 г. № 636 «Об утверждении Порядка проведения государственной итоговой аттестации по образовательным программам высшего образования - программам бакалавриата, программам специалитета и программам магистратуры» [Электронный ресурс]. Режим доступа: [http://www.garant.ru/products/ipo/prime/doc/71045690/.](http://www.garant.ru/products/ipo/prime/doc/71045690/) - Дата доступа: 03.05.2023
- 2. Котляров И. Д. Некорректные заимствования: сущность, проблемы оценки и методы противодействия // Педагогический журнал Башкортостана - 2011. № 5 (36) С. 23-32
- 3. Кулешова А. В., Чехович Ю. В., Беленькая О. С. По лезвию бритвы: как самоцитирование не превратить в самоплагиат // Научный редактор и издатель. 2019. № 4(1–2). С. 45–51. DOI: 10.24069/2542-0267-2019-1-2-45-51.
- 4. Сайт документации системы «Антиплагиат» [Электронный ресурс]. Режим доступа: <https://docs.antiplagiat.ru/ru/pdf> Дата доступа: 03.05.2023
- 5. Суворова М. А. Кто не спрятался, я не виноват // Университетская книга. 2019. № 5. С 74-75.
- 6. Чехович Ю. В., Беленькая О. С. Антиплагиат и ВКР: как не превратить проверку в фарс // Университетская книга. 2018. № 7. С. 82-83.
- 7. Чехович Ю. В. Как найти Площадь Ленина // Университетская книга. 2018. № 2. С. 72-73.
- 8. Чехович Ю. В., Кузнецова М. В., Бахтеев О. Ю. Плагиат в научных статьях: трудности обнаружения перевода // Университетская книга. 2017. № 9. С. 66-67.
- 9. Шахрай Н. И., Аристер А. А., Тедеев С. М. О плагиате в произведениях науки (диссертациях на соискание ученой степени). М.: МИИ, 2014. 176 с.
- 10. German Gritsay (gritger) За кулисами интеллекта ChatGPT: рассказ о том, как определяют тексты, созданные ИИ [Электронный ресурс]. Режим доступа: <https://habr.com/ru/companies/antiplagiat/articles/728112/> Дата доступа: 03.05.2023